## **ESCUELA SUPERIOR POLITÉCNICA DEL LITORAL**

## **Facultad de Ingeniería en Mecánica y Ciencias de la Producción**

Diseño y construcción de un prototipo de potenciostato portátil que permita medir el nivel de oxidación del hierro

## **PROYECTO INTEGRADOR**

Previo la obtención del Título de:

## **Ingeniero en Mecatrónica**

Presentado por: Kevin Eduardo Chica Orellana Oscar Andres Guapi Mora

GUAYAQUIL - ECUADOR Año: 2022

## **DEDICATORIA**

Dedico el presente trabajo a todos quienes han depositado su confianza en mí a lo largo de mi vida académica, sobre todo a mis padres Susana Orellana, Wilson Chica y personas más allegadas, entre ellas mi compañera de vida, Pamela Ch.

#### **Kevin Chica Orellana.**

## **DEDICATORIA**

Dedico el presente trabajo a mi familia quienes me ayudan a seguir adelante. Iniciando por mis padres Magdalena Mora y Juan Carlos Guapi, quienes me han formado con bases sólidas y apoyado desde un principio en cada reto que me propongo.

A mi mamita Genoveva, quien ha sido como una segunda madre siempre aconsejándome y animándome.

A mi tío Pedro Mora, ejemplo para mí y quien siempre esta presto ayudarme.

A mis profesores, por la predisposición y tiempo invertido en nuestro crecimiento profesional y personal.

#### **Andres Guapi**

### **AGRADECIMIENTOS**

Eternamente agradecido con mis padres Susana y Wilson por su apoyo incondicional a lo largo de mi vida. Con cada uno de los docentes, muy en especial con MSc. Bryan Puruncajas y MSc. Efraín Terán, pilares fundamentales de la carrera. Y con nuestro tutor de tesis, PhD. Victor Asanza, quien no solo supo guiar de la mejor manera la realización del proyecto, fue también quien me ha ayudado en mi desarrollo personal y profesional.

A mi pareja sentimental Pamela Ch, quien siempre ha estado para mi apoyándome y dándome ánimos.

A mi abuelita Rosa, quien me apoyó en esta travesía desde un comienzo y estoy seguro de que estuviese muy contenta al ver que he llegado a esta etapa de mi vida.

También a mi compañero de tesis Oscar Guapi, con quien he podido formar una amistad a lo largo de la materia integradora.

Finalmente, a mi buen amigo José Tello, quien siempre estuvo para mi en cada etapa de mi vida universitaria.

**Kevin Chica Orellana**.

### **AGRADECIMIENTOS**

Agradezco a Dios por la protección y por las bendiciones que me ha dado. A mi familia por ser la fortaleza y guía de mi vida, que me ayudan a perseverar y siempre puestos apoyarme incondicionalmente.

A los docentes que han estado durante mi formación, en especial al MSc. Bryan Puruncajas y al MSc. Efraín Terán, por los consejos y apoyo durante el desarrollo de este proyecto.

A mi compañero Kevin Chica, con quien he podido llevar a cabo el proyecto de la mejor manera.

A mis amigos y compañeros, que me han aconsejado y con quienes he compartido buenos momento en mi vida universitaria.

#### **Andres Guapi**

## **DECLARACIÓN EXPRESA**

"Los derechos de titularidad y explotación, nos corresponde conforme al reglamento de propiedad intelectual de la institución; Kevin Eduardo Chica Orellana y Oscar Andres Guapi Mora damos nuestro consentimiento para que la ESPOL realice la comunicación pública de la obra por cualquier medio con el fin de promover la consulta, difusión y uso público de la producción intelectual"

Kevin Eduardo Chica **Orellana** 

Andres Sugar M.

Oscar Andres Guapi Mora

## <span id="page-6-0"></span>**EVALUADORES**

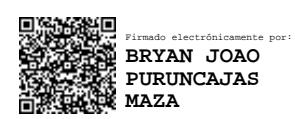

**Bryan Puruncajas, M.Sc. Víctor Asanza, Ph.D.**

PROFESOR DE LA MATERIA PROFESOR TUTOR

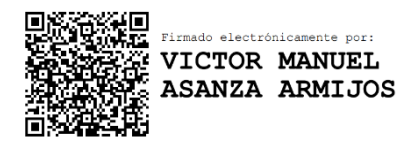

....

### **RESUMEN**

<span id="page-7-0"></span>La corrosión ha sido una de las grandes problemáticas para el hombre desde que empezó a trabajar los metales. Según la NACE, genera pérdidas mundiales entre 2.2 a 2.5 billones de dólares por año. Por esta razón, el estudio de la corrosión toma vital importancia y equipos como los potenciostatos permiten esta labor. Pese a esto, muchos laboratorios universitarios no tienen uno en óptimas condiciones, limitando a los estudiantes no aplicar conocimientos teóricos y se desfavorece la comprensión de la corrosión. Por lo cual, este proyecto se plantea el diseño de un prototipo de potenciostato que permita el uso de electrodos comerciales para realizar análisis de corrosión en el hierro.

Al prototipo implementado se le diseñó su propia PCB y estuche de protección. La técnica utilizada en la prueba de corrosión fue la del barrido lineal y la solución partió de la recolección de datos de voltaje con ayuda de OPAMs, después estos datos se enviaron a la base de datos en tiempo real de Firebase. El microcontrolador seleccionado para el prototipo fue el ESP32. Por otro lado, en Python usando la librería Streamlit, se desarrolló una aplicación web que se conecta a la base de datos para que el usuario del potenciostato pueda ver de forma fácil los datos recolectados y que posteriormente sean tratados.

Con el prototipo diseñado se alcanzó un potencial de corrosión de -0.64V y una corriente de corrosión de 0.547mA/cm² para la muestra analizada, además, el costo es 15 veces menor que uno comercial.

**Palabras Clave:** Potenciostato, OPAMP, corrosión, aplicación web.

## *ABSTRACT*

<span id="page-8-0"></span>*Corrosion has been one of the major problems for mankind since it began to work with metals. According to the NACE, it generates worldwide losses of between 2.2 and 2.5 billion dollars per year. For this reason, the study of corrosion is of vital importance and equipment such as potentiostats allow this task. In spite of this, many university laboratories do not have one in optimal conditions, limiting the students to not apply theoretical knowledge and the understanding of corrosion is not favored. Therefore, this project proposes the design of a potentiostat prototype that allows the use of commercial electrodes to perform corrosion analysis in iron.*

*The implemented prototype was designed with its own PCB and protection case. The technique used in the corrosion test was the linear sweep and solution started from the collection of voltage data with the help of OPAMs, then these data were sent to the Firebase real-time database. The microcontroller selected for the prototype was the ESP32. On the other hand, in Python using the Streamlit library, a web application was developed that connects to the database so that the user of the potentiostat can easily view the data collected and then be processed.* 

*With the prototype designed, a corrosion potential of -0.64V and a corrosion current of 0.547mA/cm² of the analyzed sample were achieved and its cost is 15 times lower than a commercial one.*

*Keywords: Potentiostat, OPAMP, corrosion, web application.*

## ÍNDICE GENERAL

<span id="page-9-0"></span>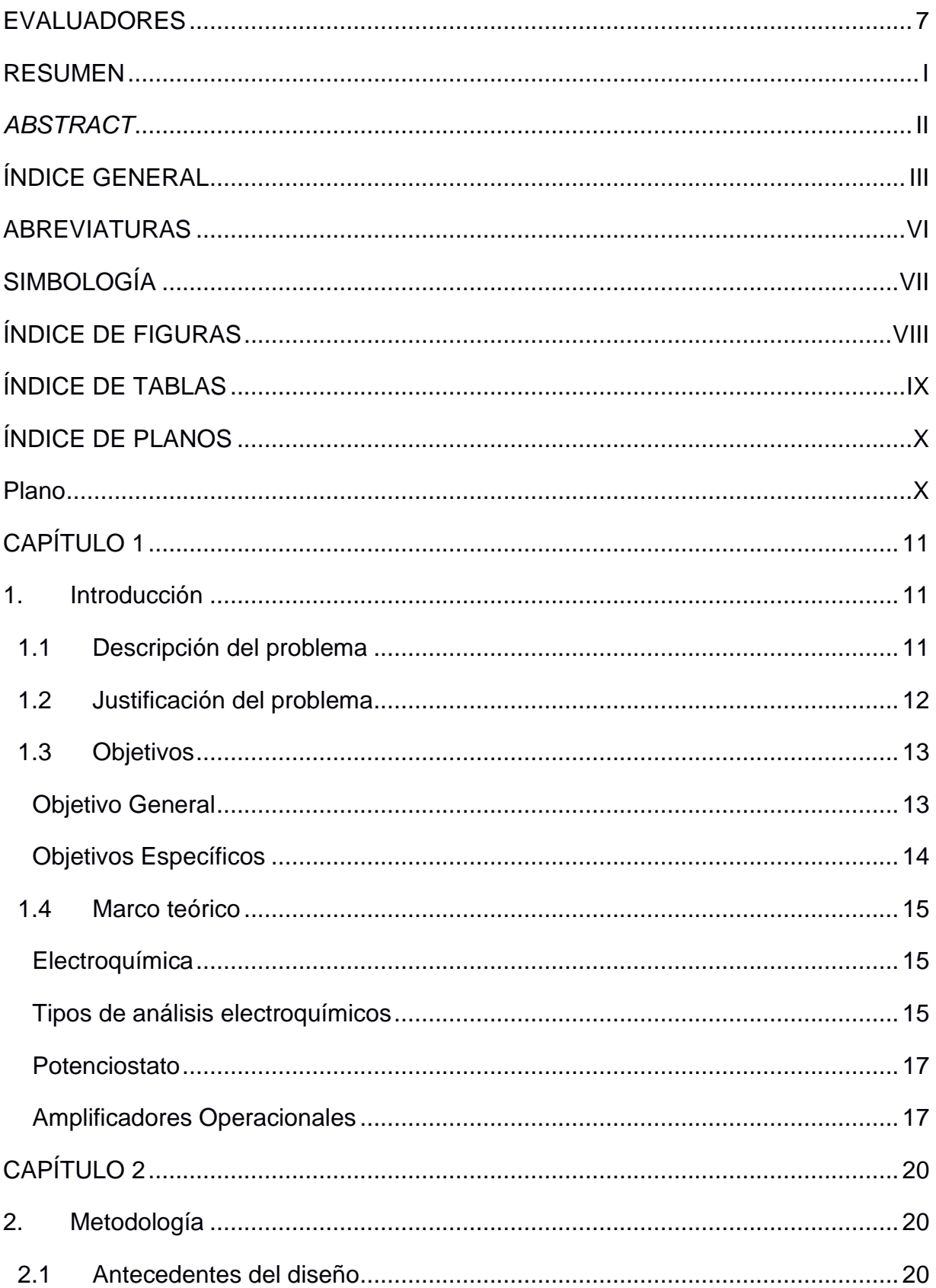

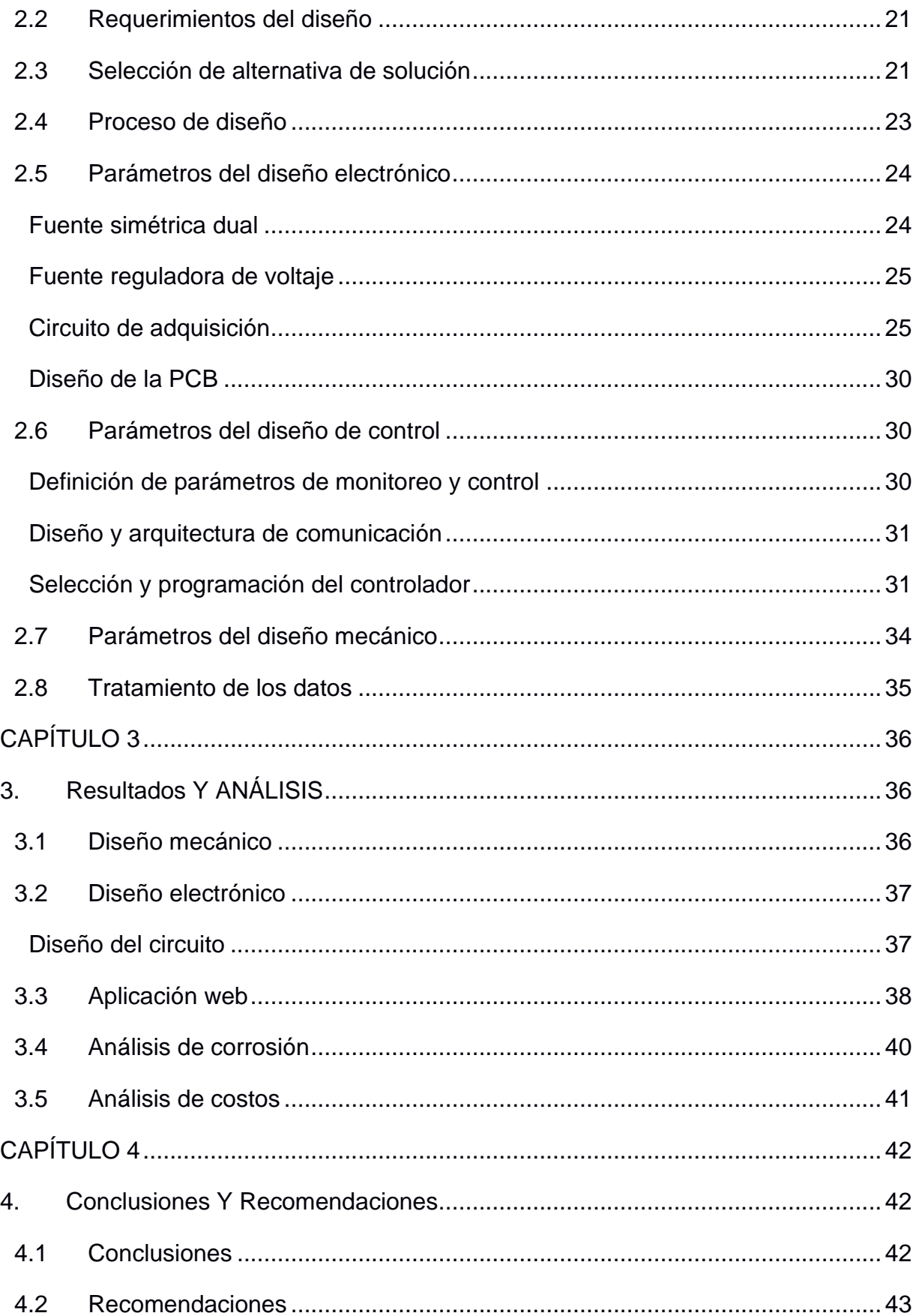

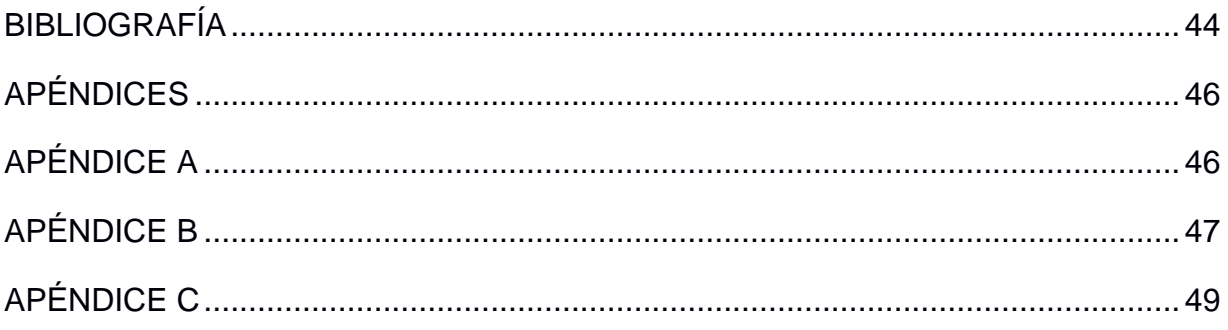

## **ABREVIATURAS**

- <span id="page-12-0"></span>ESPOL Escuela Superior Politécnica del Litoral
- FIMCP Facultad de Ingeniería en Mecánica y Ciencias de la Producción
- LEMAT Laboratorio de Evaluación de Materiales
- DAQ Data Acquisition
- OCP Open Circuit Potential
- OPAMP Operational Amplifier
- DAC Digital to Analogue Converter
- ADC Analogue to Digital Converter
- NACE Asociación de ingenieros de Corrosión
- PIB Producto Interno Bruto
- PCB Printed Circuit Board

## **SIMBOLOGÍA**

<span id="page-13-0"></span>mil Milésima de pulgada mg Miligramo pH Potencial de Hidrógeno m Metro mV Milivoltios mA Miliamperios Cu Cobre Ni Níquel C Carbono Mn Manganeso P Fósforo

## **ÍNDICE DE FIGURAS**

<span id="page-14-0"></span>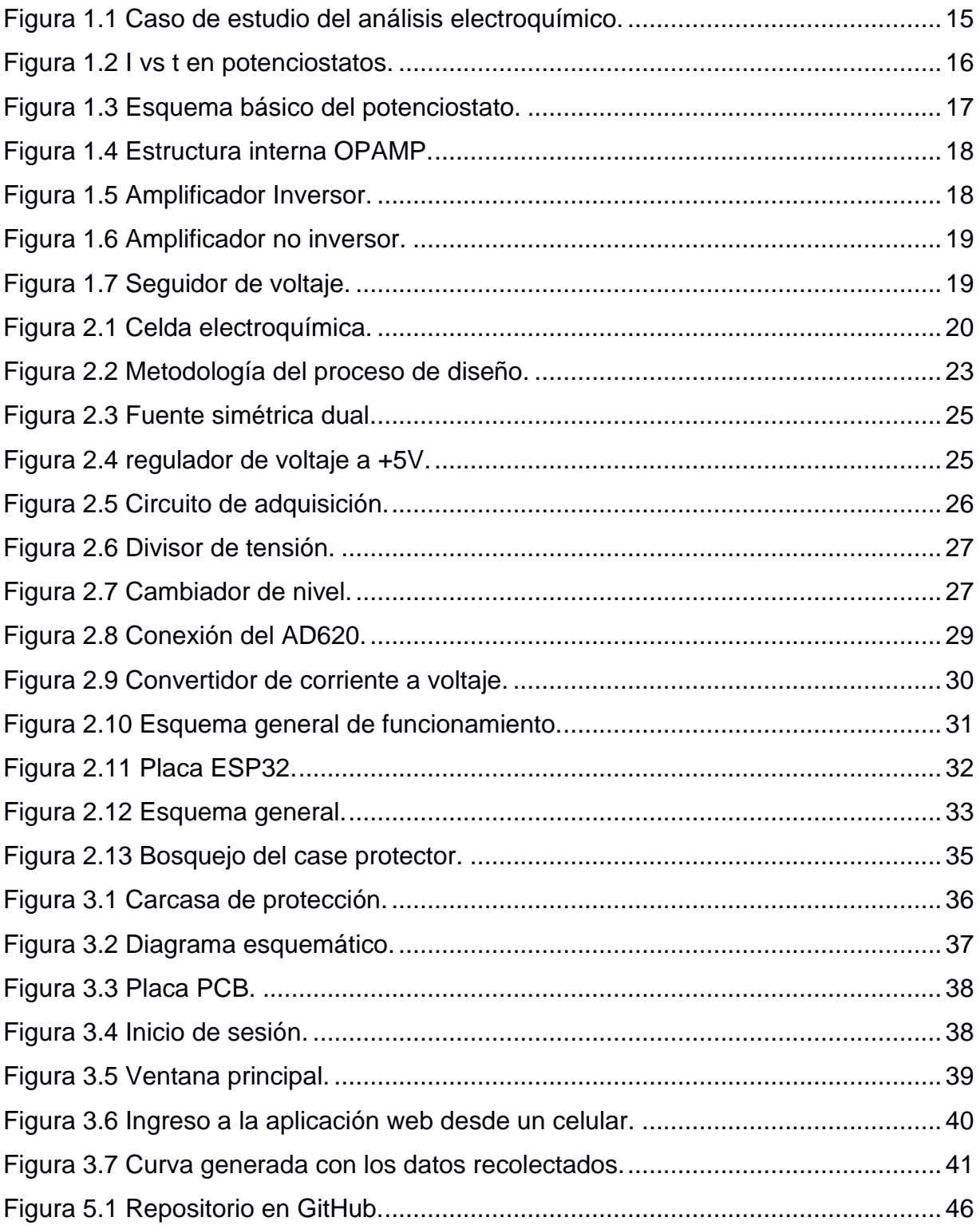

# **ÍNDICE DE TABLAS**

<span id="page-15-0"></span>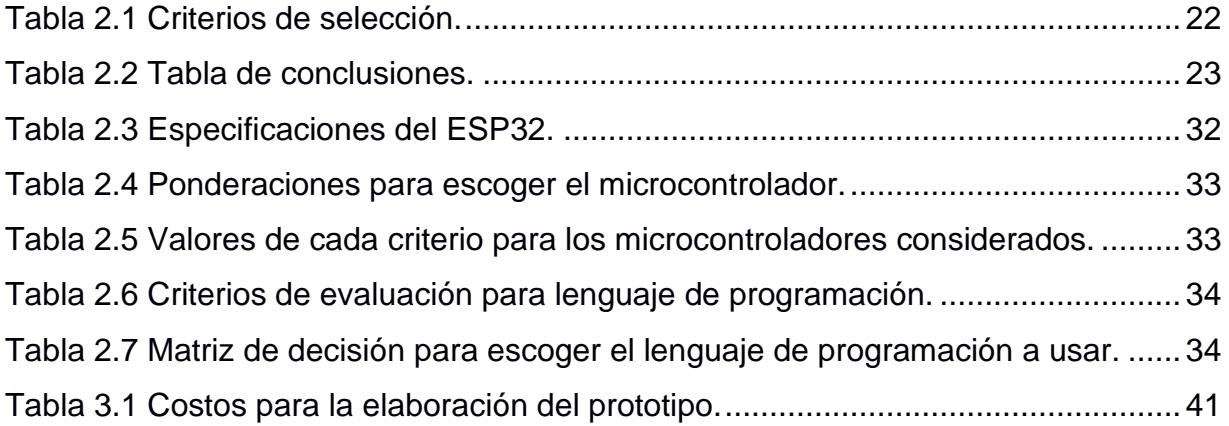

# **ÍNDICE DE PLANOS**

<span id="page-16-0"></span>[PLANO 1 Base de carcasa](#page-55-1)

<span id="page-16-1"></span>PLANO 2 [Tapa de carcasa](#page-55-2)

# **CAPÍTULO 1**

### <span id="page-17-1"></span><span id="page-17-0"></span>**1. INTRODUCCIÓN**

La corrosión ha sido una de las grandes problemáticas que el hombre ha afrontado desde que empezó a trabajar los metales. Hoy en día tiene repercusiones a nivel industrial, según la NACE Internacional, este fenómeno de degradación genera pérdidas económicas que suponen el 3% del PIB mundial, que serían aproximadamente de 2.2 a 2.5 billones de dólares anuales. Dicha problemática destruye cada año el 25% del acero mundial a una tasa de 5 toneladas por segundo [1], es por esa razón que su estudio es de vital importancia.

Siendo así, la electroquímica una de las principales y más potentes herramientas cuyos fundamentos aplicados en equipos como el potenciostato permiten realizar diversas experimentaciones y analizar la corrosión de los materiales sometidos a ciertas condiciones ambientales cuyos resultados se obtienen de una manera rápida y eficiente, en comparación a métodos convencionales [2].

En ESPOL, dentro de uno de los laboratorios de la FIMCP, LEMAT posee un antiguo potenciostato. Sin embargo, ya no se lo usa por falta de manteamiento y además no posee una tecnología de vanguardia, lo que imposibilita realizar estudios de corrosión dentro del laboratorio. Por lo antes expuesto, en el presente proyecto se busca diseñar y construir un potenciostato de bajo costo que sea capaz de realizar estudios de corrosión en aleaciones de hierro y que sea este una alternativa no comercial competitiva de potenciostato.

#### <span id="page-17-2"></span>**1.1 Descripción del problema**

Pese a la gran importancia de tener un potenciostato que brinde todas las facilidades para realizar prácticas de laboratorio, LEMAT cuenta con uno ya obsoleto, que incluso ya ha sido reparado su tarjeta electrónica más de una sola vez. A más de ser un equipo robusto y pesado, no se lo puede usar fácilmente o de forma inmediata, ni mucho menos es posible conectarlo de manera directa a una computara para hacer la adquisición de datos, siendo esta su principal limitante e inclusive presenta problemas para medir

fenómenos eléctricos o físicos, para solucionar los inconvenientes mencionados se lo tuvo que conectar a un dispositivo externo que cuesta alrededor de \$245 llamado DAQ [3].

Este proyecto se enfoca en buscar una alternativa de potenciostato comercial para reemplazar el que se tiene en LEMAT, por ende, la construcción del mismo no supera los \$500. Además, este equipo es portátil, tiene su propio case de protección para evitar cortocircuitos y daños por golpes o vibraciones, es capaz de realizar una recolección de la información conectándolo a la computadora mediante un cable USB o de manera inalámbrica por Wi Fi hacia una base de datos, es posible realizar una predicción de futuros niveles de corrosión del metal (hierro) que se utiliza, no se necesita comprar algo adicional para llevar a cabo la adquisición. Cabe recalcar que para que el equipo funcione como potenciostato, la variable de interés que se controla es el voltaje, en otras palabras, el equipo es capaz de medir y controlarlo.

#### <span id="page-18-0"></span>**1.2 Justificación del problema**

En base a la introducción realizada, el presente proyecto nace de la necesidad de tener un nuevo potenciostato en LEMAT para la medición del nivel de **corrosión,** ya que esto genera disminución de costos por mantenimiento, decrecimiento de la brecha de los estudiantes en aplicar conocimientos teóricos y favorece la comprensión de conceptos de corrosión.

La medición y el conocimiento del estado de corrosión actual del material es una labor fundamental para evitar el deterioro de estructuras de la cual estos forman parte tales como edificaciones, puentes o embarcaciones [4]. El hierro al ser un material muy utilizado cobra gran importancia conocer su vida útil, comprendiendo su comportamiento ante la corrosión. Por lo tanto, el poseer un potenciostato ayuda a conocer el comportamiento de oxidación del material, con lo cual se podrá establecer mantenimientos preventivos los cuales ayudan a evitar futuros daños [5], algo que es posible con la realización de este proyecto. Asimismo, que LEMAT

cuente con un potenciostato funcional reduce costos por mantenimiento al tratar de reparar el que ya tenían.

Cabe recalcar que, en el mundo de la educación e investigación dentro de instituciones de educación superior existe una gran barrera a la hora de llevar a la práctica el conocimiento adquirido teóricamente. Dado que, esto involucra equipos especializados que son costosos, por ejemplo, hay potenciostatos que pueden costar por encima de los \$2300 y llegar a cifras exorbitantes como \$38000 [6]; también puede darse el caso de modificar uno antiguo para adaptarlo a las necesidades actuales, lo que puede traer consigo hasta pagos de licencia por softwares externo. El contar con un potenciostato de bajo costo, open hardware, diseñado y programado con los mismos principios de código abierto, da la libertad de que cualquier persona sea capaz de realizarle mejoras futuras. LEMAT al contar con un potenciostato, los estudiantes podrán experimentar la utilización del mismo, logrando así comprender mejor como es el funcionamiento del equipo [7], lo cual sería complicada si el usuario solo es espectador de la practica por poca disponibilidad de los equipos.

Además, tener mayor disponibilidad de equipos para análisis de corrosión contribuiría la cantidad de pruebas realizadas. El uso del potenciostato proporciona el entendimiento de conceptos de corrosión y se pueden realizar mediciones cronoamperométricas, medición del potencial de corrosión y esto a bajo costo [7].

#### <span id="page-19-1"></span><span id="page-19-0"></span>**1.3 Objetivos**

#### **Objetivo General**

Diseñar y elaborar un prototipo de potenciostato portátil para la medición de los niveles de oxidación del hierro, capaz de almacenar la información en una base de datos.

13

#### **Objetivos Específicos**

- <span id="page-20-0"></span>1. Diseñar e implementar un circuito electrónico basado en amplificadores operacionales (OPAMP) que permita el uso de electrodos comerciales para pruebas electroquímicas.
- 2. Diseñar e implementar un prototipo portátil con capacidad de conexión inalámbrica para transmitir los datos de las mediciones realizadas.
- 3. Diseñar una interfaz de usuario para extracción y visualización de los datos recolectados.
- 4. Diseñar e implementar una arquitectura definiendo como interactúan las distintas partes tanto software como hardware y así conocer las mediciones realizadas.

#### <span id="page-21-1"></span><span id="page-21-0"></span>**1.4 Marco teórico**

#### **Electroquímica**

La electroquímica ha sido y es una herramienta de gran importancia contra el problema de la corrosión con el cual ha luchado el hombre desde que empezó a depender de los metales para la civilización. La electroquímica es un campo que, trata tanto las transformaciones químicas por corrientes eléctricas como las corrientes producidas por reacciones químicas. En este campo entra la corrosión la cual ocurre en presencia de un electrolito y suele presentar dos regiones identificadas anódica y catódica [2].

En l[a Figura](#page-21-3) 1.1 se puede apreciar un caso de estudio de corrosión electroquímica, donde tenemos una diferencia de potencial que genera una transferencia de electrones "e" por el conductor, saliendo del ánodo hacia el cátodo; teniendo una reducción en el ánodo al perder pequeñas partículas cuando sale la corriente "I" del mismo [8].

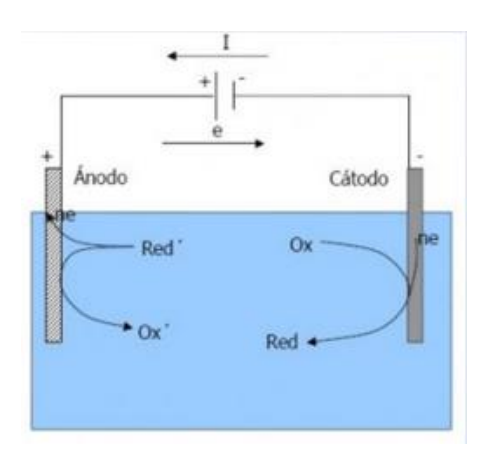

**Figura 1.1 Caso de estudio del análisis electroquímico**

#### **Tipos de análisis electroquímicos**

<span id="page-21-3"></span><span id="page-21-2"></span>Existen varios análisis electroquímicos útiles para la evaluación de la corrosión con mediciones en el mismo instante, los cuales se presentan a continuación.

#### *1.4.1.1 Técnicas Potenciostáticas*

En este tipo de técnicas se establece potencial constante a la interfase metalsolución, a partir de esto en función del tiempo se miden comportamientos electroquímicos como coeficientes de difusión del material, velocidades de pasivación y potenciales. Comenzamos con un potencial inicial y luego de un retardo tenemos un potencial final que perdura por un tiempo establecido, la razón es por la carga de la doble capa del electrodo de trabajo lo cual ocasiona que al iniciar este método tenemos una corriente capacitiva que se agrega a la corriente de reacción. La corriente que se mide pasado cierto tiempo es la que se usa para estimar la velocidad de corrosión [8]. En la [Figura](#page-22-0) 1.2 podemos apreciar mejor el comportamiento de la corriente en el tiempo en un sistema potenciostato.

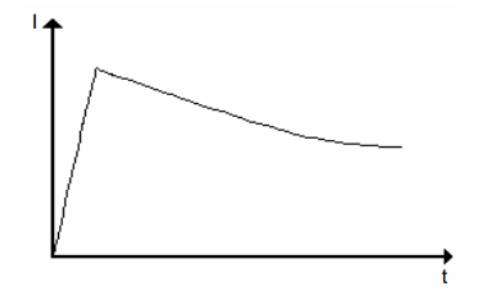

**Figura 1.2 I vs t en potenciostatos [8]**

#### <span id="page-22-0"></span>*1.4.1.2 Voltametría Cíclica*

Esta técnica para el análisis electroquímico se utiliza en métodos como intersección y resistencia a la polarización, se basa en aplicar un proceso de carga y posterior descarga al electrodo. Esta técnica utiliza 3 electrodos: el de trabajo tiene proceso de oxidación, contraelectrodo genera la reacción redox, y el de referencia tiene potencial eléctrico constante sin polarizarse [9].

#### *1.4.1.3 Espectroscopia de impedancia*

Este tipo de técnica es cuantitativa en la cual se emplea corriente alterna, se aplica una perturbación sinusoidal de corta amplitud en el potencial del electrodo de trabajo, a medida que se cambia la frecuencia aplicada se tendrá una corriente con forma sinusoidal como respuesta. Con todo esto se puede determinar la impedancia del sistema [9].

#### **Potenciostato**

<span id="page-23-0"></span>Un Potenciostato es una herramienta esencial para realizar experimentos electroquímicos [10]. Básicamente el potenciostato está compuesto por una fuente de poder, resistencias, potenciómetro, voltímetro, amperímetro y una celda electroquímica conformada por tres electrodos que son el de trabajo (WE), el de referencia (RE) y el auxiliar o contador (AE o CE). Este instrumento mantiene un voltaje entre WE y RE, además, dado que es un potenciostato este medirá la corriente que pasa entre el WE y CE. En la [Figura](#page-23-2) 1.3 se puede apreciar el esquema de ubicación de los elementos que básicamente componen al potenciostato [7].

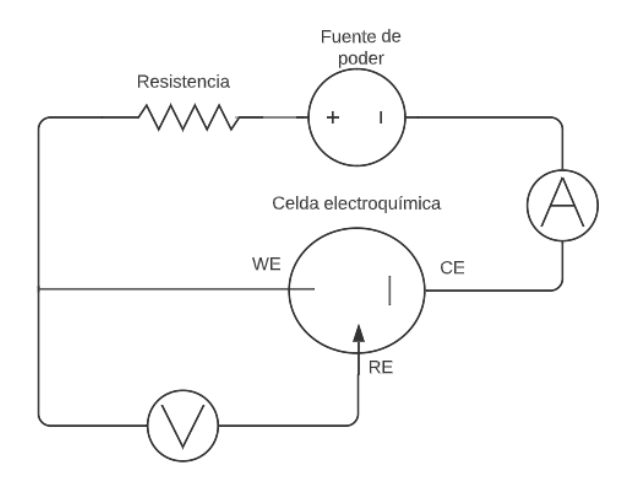

**Figura 1.3 Esquema básico del potenciostato**

#### **Amplificadores Operacionales**

<span id="page-23-2"></span><span id="page-23-1"></span>Los amplificadores operacionales o también conocidos como OPAMP (operational amplifier) son elementos de los cuales dependen los dispositivos potenciostáticos para mantener un voltaje deseado entre el WE (electrodo de trabajo) y RE (electrodo de referencia) [11]. Los amplificadores operacionales tienen una infinidad de aplicaciones como permitirnos integrar, sumar, restar, operar, entre otros. Estos deben ser alimentados por corriente directa, en la [Figura](#page-24-0) 1.4 podemos ver su estructura interna [12].

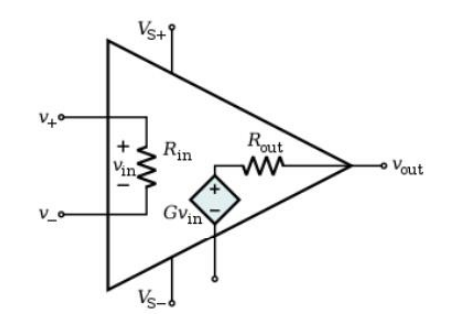

**Figura 1.4 Estructura interna OPAMP [12]**

<span id="page-24-0"></span>Los amplificadores operacionales para su funcionamiento necesitan dos tensiones de polarización que en Vs+ y Vs-, están tensiones pueden variar entre ±5V y ±18V.

 Como se mencionó previamente, los amplificadores tienen varias configuraciones, lo cual quiere decir se tendrá distinto procesamiento de la señal de entrada dependiendo de las conexiones y el uso de elementos pasivos. Una de estas configuraciones es de amplificador inversor, en la cual se amplifica una señal, pero a su vez esta es invertida; esta configuración necesita que la tierra este conectada a la entrada no inversora como podemos ver en la siguiente figura [13].

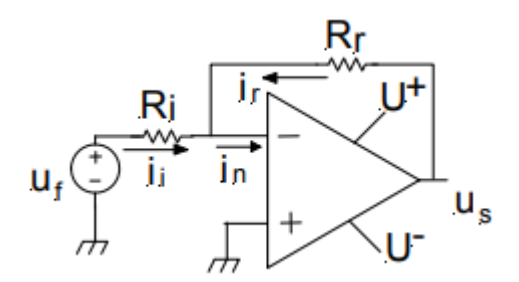

**Figura 1.5 Amplificador Inversor [13]**

<span id="page-24-1"></span>Por el contrario, la configuración de "amplificador no inversor" amplifica la señal de entrada sin invertirla como en el caso anterior [12], teniendo ahora el voltaje inicial en la entrada no inversora, esto lo podemos apreciar en [Figura](#page-25-0) 1.6.

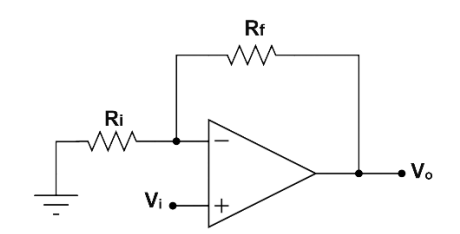

**Figura 1.6 Amplificador no inversor [12]**

<span id="page-25-0"></span>Otra configuración importante es la de "seguidor de voltaje" la cual podemos ver en [Figura](#page-25-1) 1.7, en donde el voltaje de entrada (Ue) del OPAMP es igual al de salida (Us). Al no circular corriente en la entrada no inversora no se produce una caída de voltaje y se evita cambios en el circuito posterior [13].

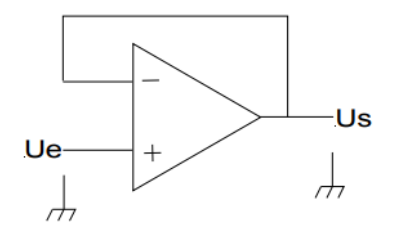

<span id="page-25-1"></span>**Figura 1.7 Seguidor de voltaje [13]**

# **CAPÍTULO 2**

## <span id="page-26-1"></span><span id="page-26-0"></span>**2. METODOLOGÍA**

En el presente capítulo se da a conocer el procedimiento utilizado para cumplir con los objetivos planteados. Se detalla cada etapa del proceso de diseño, empezando por sus antecedentes y requerimientos, se explica a detalle la alternativa funcional y viable. A continuación, se da a conocer selección de cada uno de los elementos: electrónico, control, programación y su correspondiente diseño mecánico.

#### <span id="page-26-2"></span>**2.1 Antecedentes del diseño**

Previo al presente proyecto, el laboratorio LEMAT ya contaba con los distintos elementos que conforman una celda electroquímica para la realización del proyecto. Entre los cuales estaban un recipiente de vidrio, su cubierta plástica, además de los electrodos de referencia como el contraelectrodo.

Esta celda cuenta con la estructura necesaria para poder colocar los distintos electrodos dentro de la solución, de tal manera que, estén cerca unos de otros, pero sin llegar a tocarse. La celda electroquímica con la solución y los electrodos se puede observar en la [Figura](#page-26-3) 2.1.

<span id="page-26-3"></span>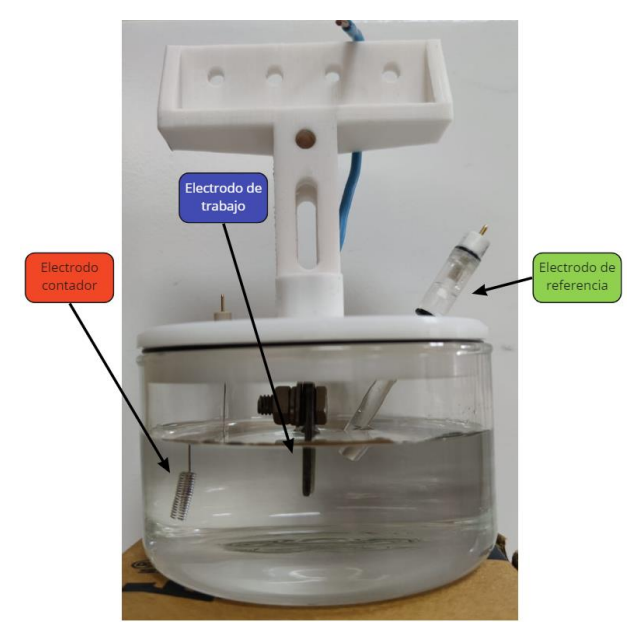

**Figura 2.1 Celda electroquímica**

Como pudimos apreciar la celda está conformada por un vidrio cilíndrico y una tapa plástica de color blanco. Además, el electrodo de referencia (derecha) con el cual se cuenta es uno de calomelanos saturado en cloruro de potasio. Por otra parte, el electrodo contador (izquierda) está compuesto por un material inerte como es el platino. Finalmente, el electrodo de trabajo (en medio) es una lámina de aleación de hierro unido a un alambre de cobre.

#### <span id="page-27-0"></span>**2.2 Requerimientos del diseño**

Previo al diseño, se establecieron ciertos requerimientos:

- Dispositivo portátil que no posea grandes dimensiones para su fácil traslado.
- Instrumentación basada en amplificadores operacionales.
- Poseer un case de protección para evitar cortocircuitos y daños por golpes o caídas.
- Registrar la información recolectada en una base de datos.
- Suficiente almacenamiento interno para guarda la información temporalmente.
- Presupuesto no superior a \$500 (sin considerar las sondas).
- Que no necesite de un DAQ.

#### <span id="page-27-1"></span>**2.3 Selección de alternativa de solución**

A partir de la problemática expuesta en el capítulo anterior, se plantearon tres alternativas de solución para el estudio de corrosión que se detalla a continuación:

#### • **Alternativa 1:**

Diseño y construcción de un prototipo de potenciostato que permita realizar técnicas de voltoametría cíclica para luego comparar su comportamiento y estudiar la corrosión del electrodo de trabajo.

#### • **Alternativa 2:**

Diseño y construcción de un prototipo de potenciostato que permita aplicar un potencial lineal con respecto al potencial del circuito abierto para obtener una curva de corriente-potencial y luego estudiar la corrosión.

• **Alternativa 3:**

Diseño y construcción de un prototipo de potenciostato-galvanostato que permita realizar técnicas de cronoamperometría para luego estudiar la corrosión del electrodo de trabajo.

Para la selección de la alternativa más viable, se analizó cada una en base a los criterios que se muestran en la [Tabla 2.1,](#page-28-0) los cuales indican el nivel de importancia que tienen cada uno de ellos acorde a su ponderación. A continuación, se detalla cada criterio:

- **Viabilidad:** posibilidad de construir el equipo con componentes que estén disponibles a nivel local.
- **Replicabilidad:** facilidad de ser replicado y ensamblado con la finalidad de incrementar el número de potenciostatos en el laboratorio.
- **Eficacia:** que los parámetros obtenidos sean cercanos a los de un potenciostato comercial y permitan un rápido análisis de la corrosión a partir de los datos obtenidos.
- **Grado de innovación:** que tan novedoso resulta ser el prototipo de potenciostato con respecto a los comerciales o a otros prototipos ya existentes.
- **Facilidad de uso:** facilidad de usar el potenciostato para la lectura y adquisición de datos.

<span id="page-28-0"></span>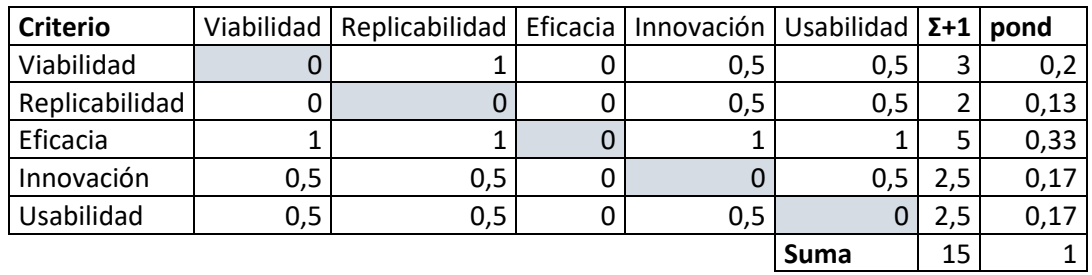

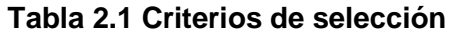

Cada una de las respectivas alternativas fue evaluada a partir de los criterios antes mencionados. Al efectuar el análisis, se decidió escoger la alternativa 2 debido a que se consideró la más idónea debido a que permitirá los objetivos de efectuar el análisis de corrosión de una manera eficaz, siendo este el parámetro más importante que se consideró además resultaría muy fácil realizar una producción local y a su vez una replicabilidad. En cuanto a la innovación también se destaca, debido a que dado los requerimientos sería el primer modelo que trabaje con dicha alternativa, lo que respecta a usabilidad el nivel de uso sería el mismo para cada alternativa. Todo esto se lo puede apreciar en la [Tabla 2.2.](#page-29-2)

<span id="page-29-2"></span>

| Conclusión  | Viabilidad | Replicabilidad | Eficacia | Innovación | Usabilidad | $\Sigma + 1$ | prioridad      |
|-------------|------------|----------------|----------|------------|------------|--------------|----------------|
| Alternativa | 0,083      | 0,0556         | 0,083    | 0,0278     | 0,056      | 0,306        | $\overline{2}$ |
| Alternativa | 0,083      | 0,0556         | 0,167    | 0,0833     | 0,056      | 0,444        | 1              |
| Alternativa | 0,033      | 0,0222         | 0,083    | 0,0556     | 0,056      | 0,25         | 3              |
|             |            |                |          |            | Suma       |              |                |

**Tabla 2.2 Tabla de conclusiones**

#### <span id="page-29-0"></span>**2.4 Proceso de diseño**

Para realizar el diseño final, fue menester pasar por diversas etapas que abordaron minuciosamente cada aspecto del problema para cumplir con los requerimientos planteados por el cliente. En la [Figura](#page-29-1) 2.2 se ilustra mediante un diagrama de bloques la metodología que se siguió a lo largo del diseño.

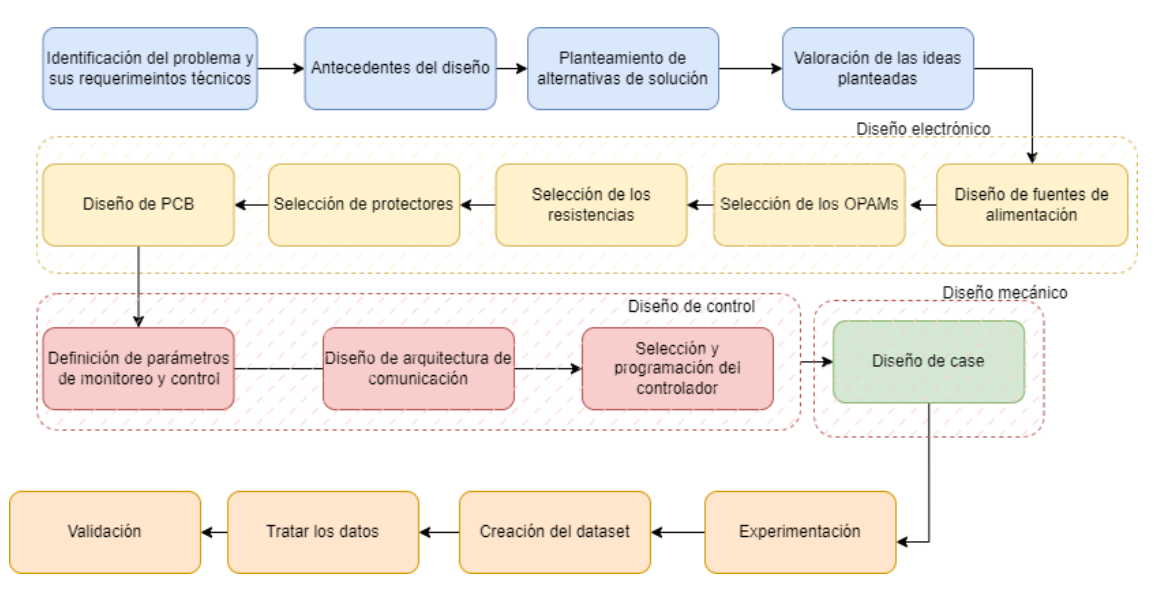

<span id="page-29-1"></span>**Figura 2.2 Metodología del proceso de diseño**

#### <span id="page-30-0"></span>**2.5 Parámetros del diseño electrónico**

A fin de cumplir con los requerimientos y en base a la alternativa seleccionada, se procedió a realizar la selección de componentes que sean de adquisición local y su respectiva configuración.

#### **Fuente simétrica dual**

<span id="page-30-1"></span>Como requerimiento del proyecto se pide trabajar con OPAMPs y para ello se necesitan alimentarlos con una fuente simétrica dual. Para esto, se hizo uso del amplificador operacional LM358N, que según su hoja de datos soporta hasta 30V como voltaje de alimentación. La configuración que se le hizo es como seguidor de voltaje, con la finalidad de cuanto se le exija consumo de corriente, no genere caídas de tensión. Dicho esto, en la entrada no inversora se tiene la salida de un divisor de voltaje:

$$
V_{out} = \frac{V_{in}}{(R_1 + R_2)} R_2
$$
 (2.1)

Al ser R1 y R2 del mismo valor, el voltaje que ingresará al pin 3 del OPAMP será la mitad del voltaje de entrada. En la salida de este amplificador, se le coloca un puente de diodos y resistencias como protección y a su vez para generar la tierra virtual o un potencial de 0 en ese punto. Además, los diodos tienen como objetivo no activar a los transistores en casos donde se presente un incremento excesivo en la fuente o una caída considerable en la salida del OPAMP, a tal punto que anularía la salida de voltaje en los terminales finales. Dicho circuito se lo presenta en la [Figura](#page-31-2) 2.3.

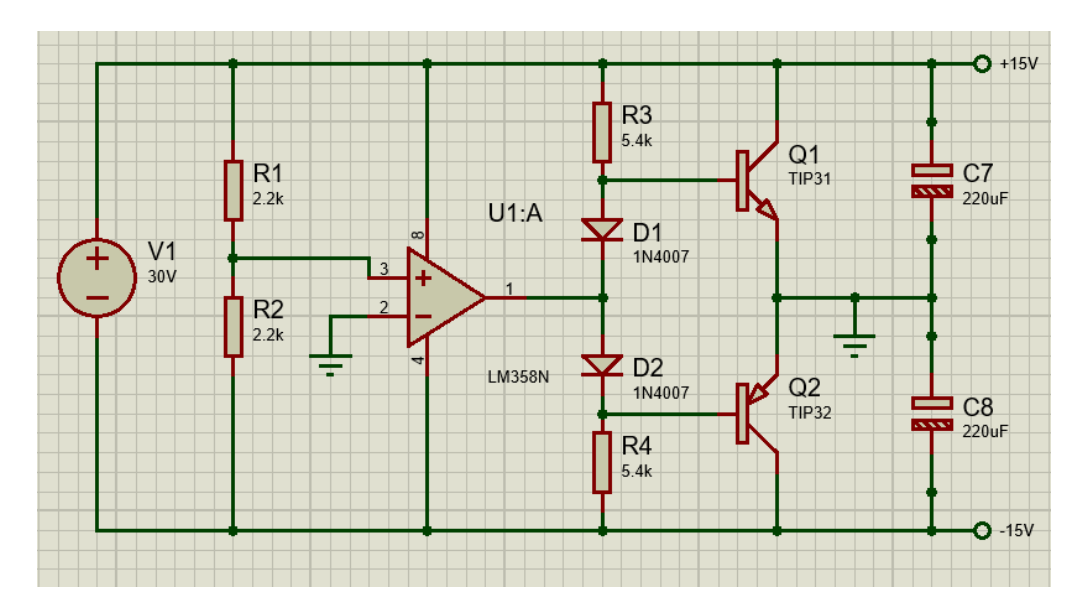

**Figura 2.3 Fuente simétrica dual**

#### **Fuente reguladora de voltaje**

<span id="page-31-2"></span><span id="page-31-0"></span>La mayoría de los microcontroladores se los puede alimentar con +5V, para esto se puede aprovechar la salida positiva de la fuente simétrica dual y utilizar LM7805 para obtener una salida de +5V, cabe recalcar que se utilizaron capacitores en la entrada y salida del regulador a fin de proteger el circuito, los valores utilizados son los que el fabricante recomienda en la hoja de datos. El circuito se lo puede apreciar en la [Figura](#page-31-3) 2.4.

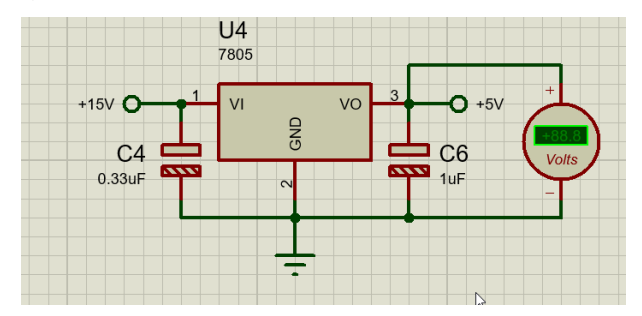

**Figura 2.4 regulador de voltaje a +5V**

#### **Circuito de adquisición**

<span id="page-31-3"></span><span id="page-31-1"></span>Para el desarrollo del circuito que se encarga de enviar la señal a la celda electroquímica y realizar la adquisición de los datos producidos por la reacción, se empleó distintos integrados los cuales que se puede apreciar en la [Figura](#page-32-0) 2.5.

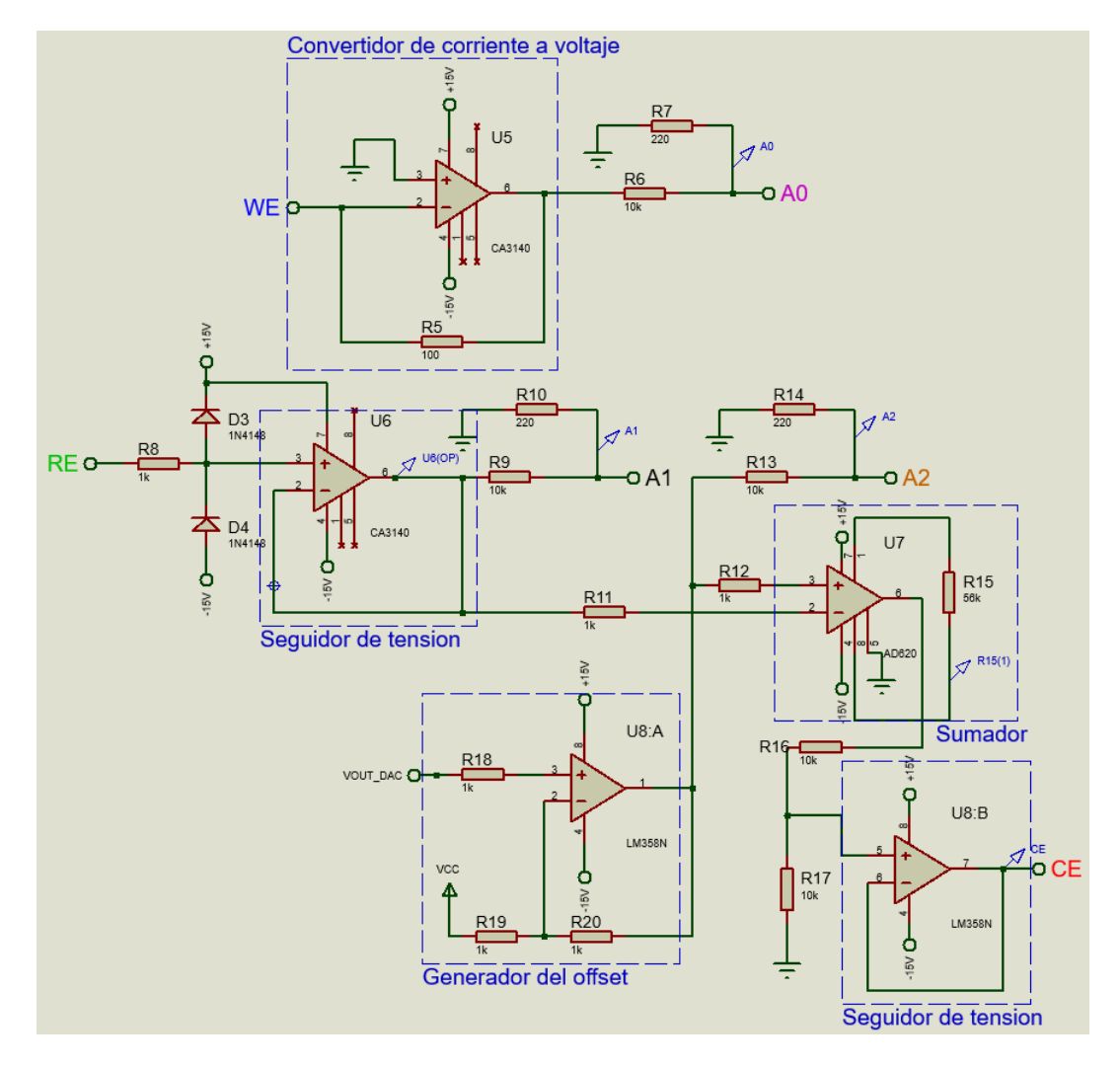

**Figura 2.5 Circuito de adquisición**

<span id="page-32-0"></span>En la cual, el valor de  $V_{OUT\ DAC}$  es una señal proveniente del controlador la cual puede variar entre 0 y +3.3 V. Los pines RE de color verde, CE de color rojo y WE de color azul en la [Figura](#page-32-0) 2.5 van conectados a los electrodos de la celda electroquímica, y son electrodo de referencia, electrodo contador y electrodo de trabajo respectivamente. En cambio, los pines  $A_0$  de color morado,  $A_1$  de color negro y  $A_2$  de color café van conectados al ADC del microcontrolador.

A continuación, se detallan los cálculos realizados para la determinación de las resistencias utilizadas y para la adquisición de datos.

#### *2.5.1.1 Divisor de tensión*

Para proteger el microcontrolador se procedió a colocar previo al voltaje adquirido y después del mismo dos resistencias de 10kΩ y 220Ω respectivamente para que el voltaje disminuya. Mas abajo podemos apreciar el cálculo del voltaje final para el caso presentado en la [Figura](#page-33-0) 2.6.

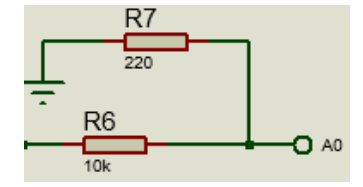

**Figura 2.6 Divisor de tensión**

<span id="page-33-0"></span>Por la ley de ohm sabemos que la diferencia de potencial es directamente proporcional a la corriente y a la resistencia.

$$
V_{in} = i(R_6 + R_7) \tag{2.2}
$$

$$
i = \frac{V_{in}}{(R_6 + R_7)}
$$
 (2.3)

Ahora para saber la caída del voltaje volvemos a usar la ley de ohm:

$$
V_{A0} = iR_7 = \frac{V_{in}}{(R_6 + R_7)}R_7
$$
\n(2.4)

Con lo cual sabemos que el voltaje de salida depende tanto del voltaje de entrada como de las resistencias presentes.

#### *2.5.1.2 Cambiador de nivel*

Para poder realizar el barrido necesario desde un valor de voltaje negativo hacia uno positivo se necesitó usar un OPAMP en configuración de cambiador de nivel, el cual lo podremos apreciar en la [Figura](#page-33-1) 2.7.

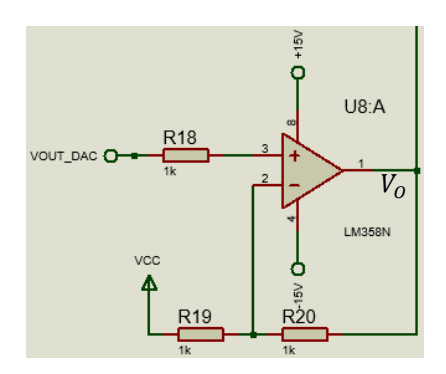

<span id="page-33-1"></span>**Figura 2.7 Cambiador de nivel**

Para conocer el valor de las resistencias primero se determinó el mayor y el menor valor de voltaje que se desea en la salida. Con lo cual, el menor voltaje deseado será igual a:

$$
V_{CC} \frac{R_{19}}{R_{20}} = V_{low} \tag{2.5}
$$

Para nuestro caso, el menor valor deseado será de -3.3V y  $V_{cc}$  tiene un valor de +3.3V, con lo cual tenemos:

$$
\frac{R_{19}}{R_{20}} = \frac{-3.3}{3.3} = -1
$$
\n
$$
\frac{R_{19}}{R_{20}} = 1
$$
\n(2.6)

Esta relación entre las resistencias representa nuestra ganancia. Ahora para la entrada no inversora debido a la alta impedancia se debe cumplir lo siguiente:

$$
V_{OUT\_DAC} = V_{in} \tag{2.7}
$$

Donde  $V_{OUT\_DAC}$  representa el voltaje de salida de DAC, el cual tiene un rango de salida de 0 a +3.3V. Para calcular el voltaje de salida usamos lo siguiente:

$$
V_0 = V_{in}(1 + Gain) - V_{cc}(Gain)
$$
  
\n
$$
V_0 = V_{in}(1 + 1) - V_{cc}(1)
$$
  
\n
$$
V_0 = 2V_{in} - V_{cc}(1)
$$
  
\n(2.8)

Con lo cual tenemos que nuestro voltaje de salida  $V<sub>o</sub>$  será dos veces el voltaje proveniente del DAC menos el voltaje  $V_{cc}$ .

#### *2.5.1.3 AD620*

El AD620 nos ayuda a suministrar una ganancia al voltaje de salida el cual depende de los voltajes de entrada.

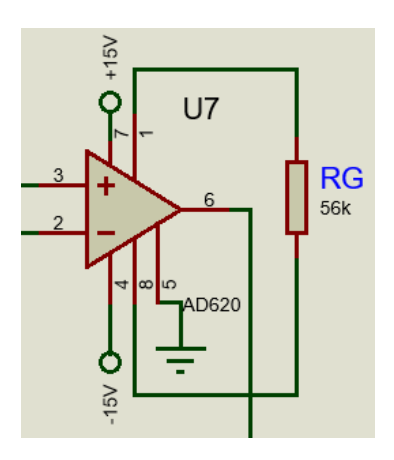

**Figura 2.8 Conexión del AD620**

<span id="page-35-0"></span>Esta ganancia va a depender de la resistencia que se conecte entre el pin 1 y 8, el cálculo de esta resistencia se realizó a partir de la ganancia establecida por el fabricante, la cual es la siguiente.

$$
G = \frac{49.4K\Omega}{R_G} + 1\tag{2.9}
$$

Se despeja  $R_G$  y calcula reemplazando la ganancia deseada, para el caso de la [Figura](#page-35-0) 2.8 la ganancia deseada es de 1.882.

$$
R_G = \frac{49.4K\Omega}{G - 1}
$$
\n
$$
R_G = \frac{49.4K\Omega}{1.882 - 1} = 56K\Omega
$$
\n(2.10)

Ahora para conocer el voltaje de salida en la configuración que tiene el AD620 utilizamos lo siguiente:

$$
V_{U7} = GV_{in} \tag{2.11}
$$

#### *2.5.1.4 Convertidor de corriente a voltaje*

Para el cumplimiento de nuestros propósitos fue necesario el uso del OPAMP en la configuración que vemos en la Figura 2.9 [Convertidor de corriente a voltaje](#page-36-3) debido a que en el voltaje de la salida es proporcional a la corriente que viene por el pin WE conectado a la entrada inversora del OPAMP.

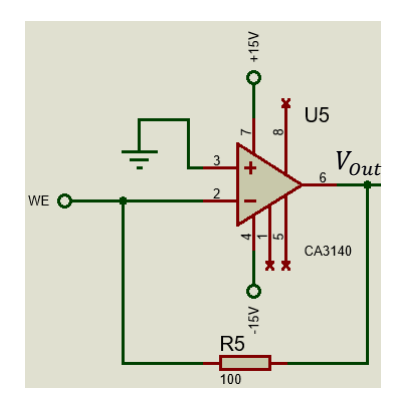

**Figura 2.9 Convertidor de corriente a voltaje**

<span id="page-36-3"></span>En esta configuración el voltaje de salida es directamente proporcional a la resistencia en la retroalimentación y a la corriente de entrada. Para el caso presentado en la Figura 2.9 [Convertidor de corriente a voltaje](#page-36-3) el voltaje de salida es igual a:

$$
V_{out} = R5 (i_{we}) \tag{2.12}
$$

#### **Diseño de la PCB**

<span id="page-36-0"></span>Una vez que se tenga probado todo el circuito se procederá a realizar el diseño de la tarjeta electrónica en Atium Designer y posterior a ello se mandará a imprimirla localmente.

#### <span id="page-36-1"></span>**2.6 Parámetros del diseño de control**

<span id="page-36-2"></span>En esta sección se procedió a establecer los distintos parámetros a monitorear y la arquitectura de comunicación que tiene el prototipo.

#### **Definición de parámetros de monitoreo y control**

Los parámetros que en el proyecto se necesita monitorear son el voltaje del electrodo de trabajo con respecto al de referencia y la corriente que pasa a través del electrodo de trabajo. Por otra parte, la variable de control es el voltaje que se aplica al CE (electrodo contador), el cual se establece en un rango con respecto al voltaje obtenido en el OCP. También se debe establecer la velocidad de barrido en que se aplica el potencial antes mencionado.

#### **Diseño y arquitectura de comunicación**

<span id="page-37-0"></span>La configuración de los parámetros a trabajar se logró mediante una interfaz de usuario desarrollada en Python, dada las facilidades de desarrollo que este lenguaje ofrece y porque cuenta con la librería Streamlit. Esta librería es un framework open-source pensado para crear web apps enfocadas en ciencia de datos y ML (machine learning) sin tener mucha experiencia en desarrollo front-end [14].

Cada uno de los parámetros establecidos, se los almacena de manera local. Posterior a ello, mediante una red WIFI se sube la información a la base de datos en tiempo real de Firebase, de donde se extrae la información presentada en la interfaz. A continuación, en la [Figura](#page-37-2) 2.10 se presenta un esquema del funcionamiento:

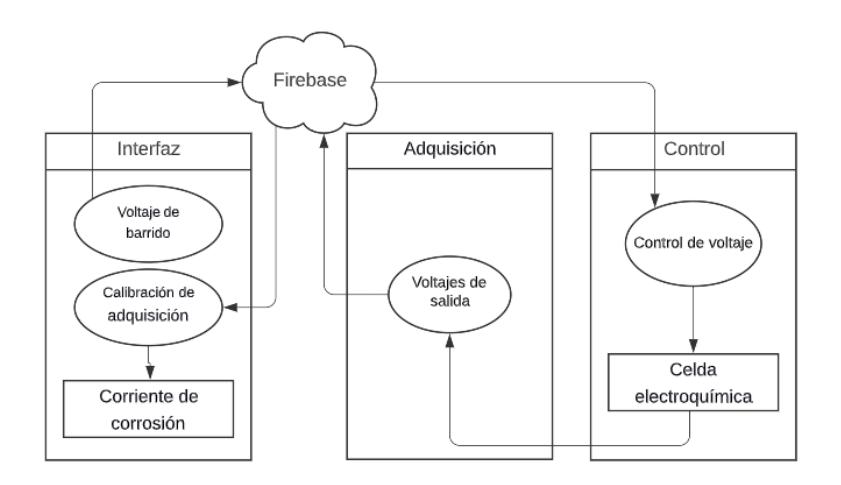

**Figura 2.10 Esquema general de funcionamiento**

#### **Selección y programación del controlador**

<span id="page-37-2"></span><span id="page-37-1"></span>El controlador que se utilizó es el ESP32, esta placa de desarrollo es un microcontrolador muy versátil fabricado por la empresa Espressif Systems e incluye WIFI, bluetooth, ADC, entre otras grandes funciones. En la [Tabla 2.3](#page-38-1) [Especificaciones del ESP32 \[15\]](#page-38-1) se encuentra más detalles sobre las especificaciones de la placa.

<span id="page-38-1"></span>

| Especificaciones de ESP32 |                             |  |  |
|---------------------------|-----------------------------|--|--|
| Característica            | Especificación              |  |  |
| <b>MPU</b>                | Xtensa Dual Core 32-bit LX6 |  |  |
| Conexión inalámbrica      | WIFI y BLUETOOTH            |  |  |
| Oscilador interno         | 8MH <sub>z</sub>            |  |  |
| <b>SRAM</b>               | 512 KBytes                  |  |  |
| GPIO                      | 34                          |  |  |
| DAC                       | $2 \times 8$ bit            |  |  |
| SPI/I2C/I2S/UART          | 4/2/2/3                     |  |  |
| <b>ADC</b>                | $12$ bit                    |  |  |
| Security                  | Flash encryption            |  |  |
| Temperatura de trabajo    | $-40 C - 125 C$             |  |  |

**Tabla 2.3 Especificaciones del ESP32 [15]**

Además, el microcontrolador posee un puerto micro USB, pulsador de EN, led indicador de encendido, entre otros elementos como podremos ver en la [Figura](#page-38-0) [2.11.](#page-38-0)

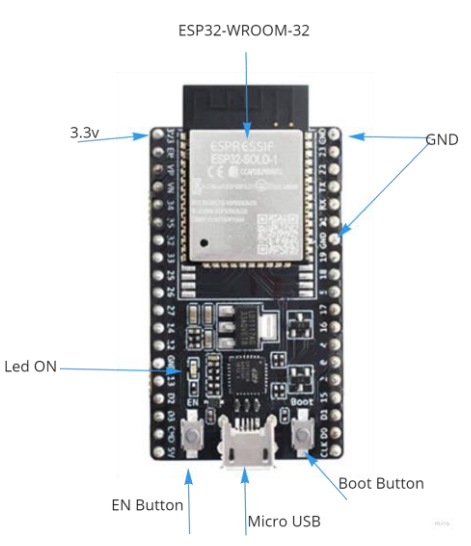

**Figura 2.11 Placa ESP32**

<span id="page-38-0"></span>Para escoger este microcontrolador se realizó una matriz de decisión. La [Tabla](#page-39-1)  2.4 Ponderaciones [para escoger el microcontrolador](#page-39-1) posee las ponderaciones asignadas a cada característica para la toma de decisión y en la [Tabla 2.5](#page-39-2) se aprecia los resultados obtenidos.

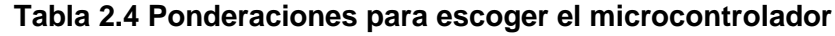

<span id="page-39-1"></span>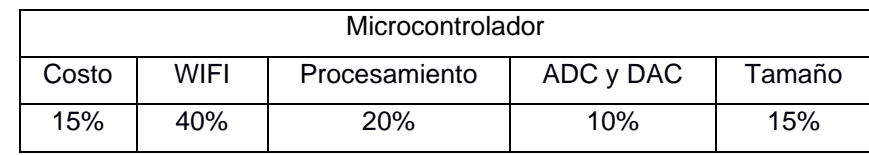

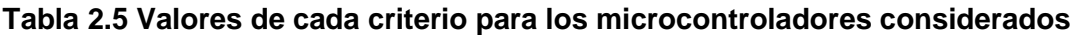

<span id="page-39-2"></span>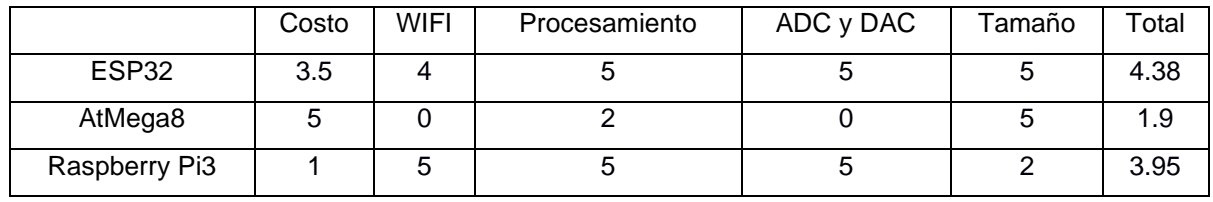

Como se pudo apreciar el microcontrolador ESP32 obtuvo la mejor puntuación por lo cual fue el ganador.

De modo que, el esquema de conexiones de hardware del circuito encargado de la adquisición de los datos va conectado tanto al DAC (convertidor de digital a analógico) como al ADC (convertidor de analógico a digital) del ESP32. El esquema lo podemos ver en la [Figura](#page-39-0) 2.12. Para la alimentación se dispone de una fuente la cual entrega ±15V y +5V.

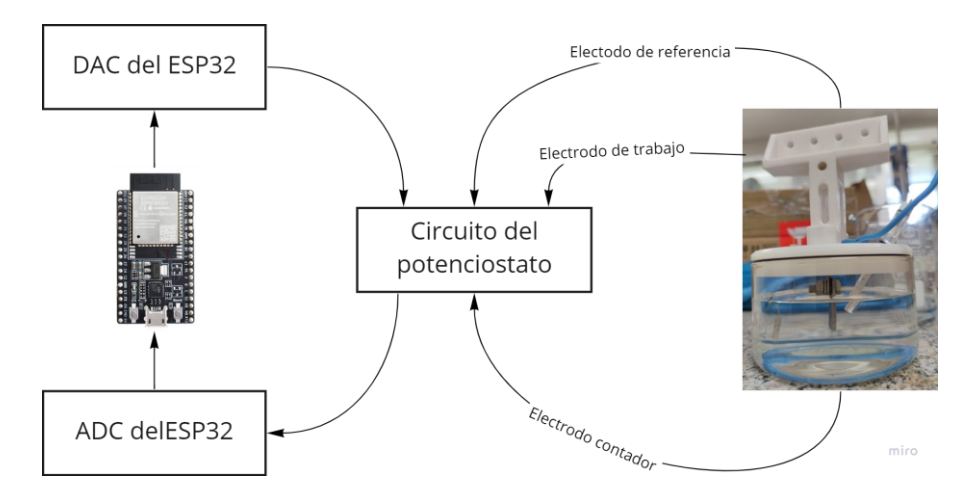

<span id="page-39-0"></span>**Figura 2.12 Esquema general**

Por otra parte, para la programación del microcontrolador ESP32 se consideraron el lenguaje basado en C que utiliza el IDE de Arduino y MicroPython que está basado en Python. La elección fue realizada mediante la matriz de decisión en la cual se consideraron los criterios que vemos en la [Tabla 2.6.](#page-40-1) Los resultados obtenidos lo podemos apreciar en la [Tabla 2.7.](#page-40-2)

<span id="page-40-1"></span>**Tabla 2.6 Criterios de evaluación para lenguaje de programación**

| Lenguaje    |           |         |               |  |
|-------------|-----------|---------|---------------|--|
| Experiencia | Facilidad | Computo | Documentación |  |
| 30%         | 20%       | 25%     | 25%           |  |

**Tabla 2.7 Matriz de decisión para escoger el lenguaje de programación a usar**

<span id="page-40-2"></span>

|             | Experiencia | Facilidad | Computo | Documentación | Total |
|-------------|-------------|-----------|---------|---------------|-------|
| $C/C++$     |             |           |         |               | 3.75  |
| MicroPython |             |           |         |               | 3.65  |

Con lo cual, se escogió como lenguaje de programación para el microcontrolador el basado en C.

#### <span id="page-40-0"></span>**2.7 Parámetros del diseño mecánico**

Para el diseño mecánico, la finalidad del mismo es proteger al circuito electrónico y evitar que se produzcan contactos con superficies metálicas o soluciones químicas que puedan generar cortocircuitos, también tiene el objetivo de protegerlo ante golpes, caídas y a su vez que permita una fácil manipulación para trasladarlo de un lugar a otro. El bosquejo de su diseño se lo muestra en la [Figura](#page-41-1) 2.13, cabe recalcar que sus dimensiones dependerán del tamaño del circuito impreso.

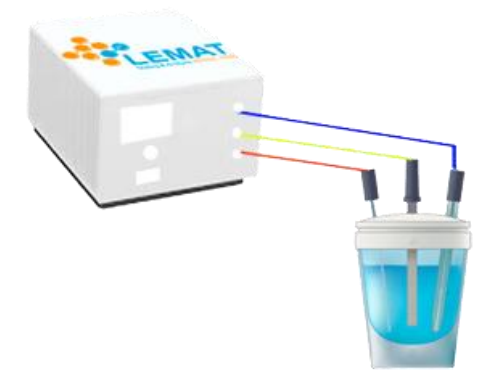

**Figura 2.13 Bosquejo del case protector**

#### <span id="page-41-1"></span><span id="page-41-0"></span>**2.8 Tratamiento de los datos**

Los datos recopilados serán procesados en Python, finalmente se generará un archivo de Excel para graficar los resultados con ayuda del programa Origin Pro, el cual permite realizar un análisis de corrosión denominado extrapolación de Tafel en base a datos resultados del potencial y densidad de corriente medidos en la prueba.

# **CAPÍTULO 3**

## <span id="page-42-1"></span><span id="page-42-0"></span>**3. RESULTADOS Y ANÁLISIS**

En este capítulo se presenta el diseño 3D del prototipo de potenciostato, conformado por una carcasa de protección y el circuito de adquisición, con las respectivas salidas hacia la alimentación y los electrodos. Con respecto al circuito de control y adquisición, se muestra más a detalle la ubicación de los distintos elementos que la conforman.

#### <span id="page-42-2"></span>**3.1 Diseño mecánico**

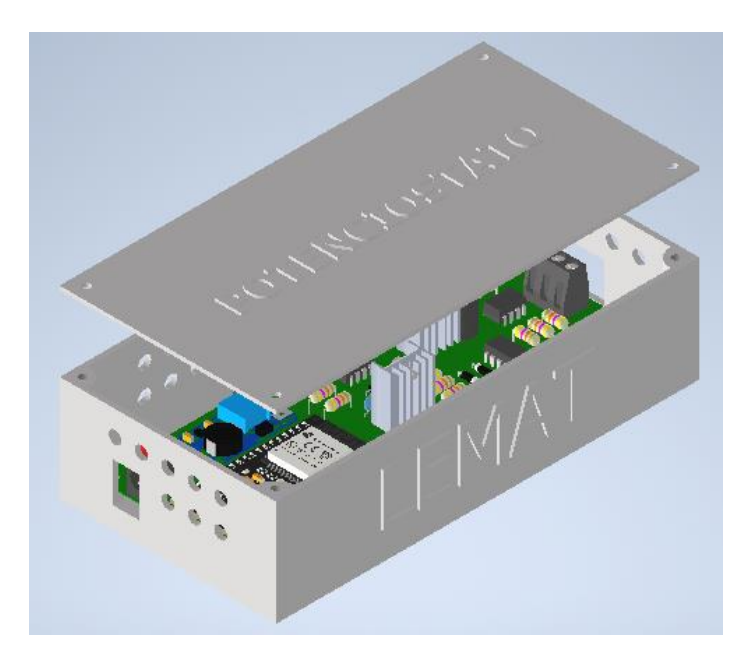

**Figura 3.1 Carcasa de protección**

<span id="page-42-3"></span>En la [Figura 3.1](#page-42-3) se puede apreciar la carcasa de protección que protege de cualquier daño al circuito del potenciostato propuesto en el presente proyecto, la cual fue diseñada en el software Inventor. Esto permitió definir la ubicación de las distintas conexiones necesarias, como en la parte frontal la conexión de los distintos electrodos, además de en la parte trasera la conexión de la fuente de alimentación.

#### <span id="page-43-0"></span>**3.2 Diseño electrónico**

En esta sección se presentan los diseños elaborados para la implementación del circuito del potenciostato.

<span id="page-43-1"></span>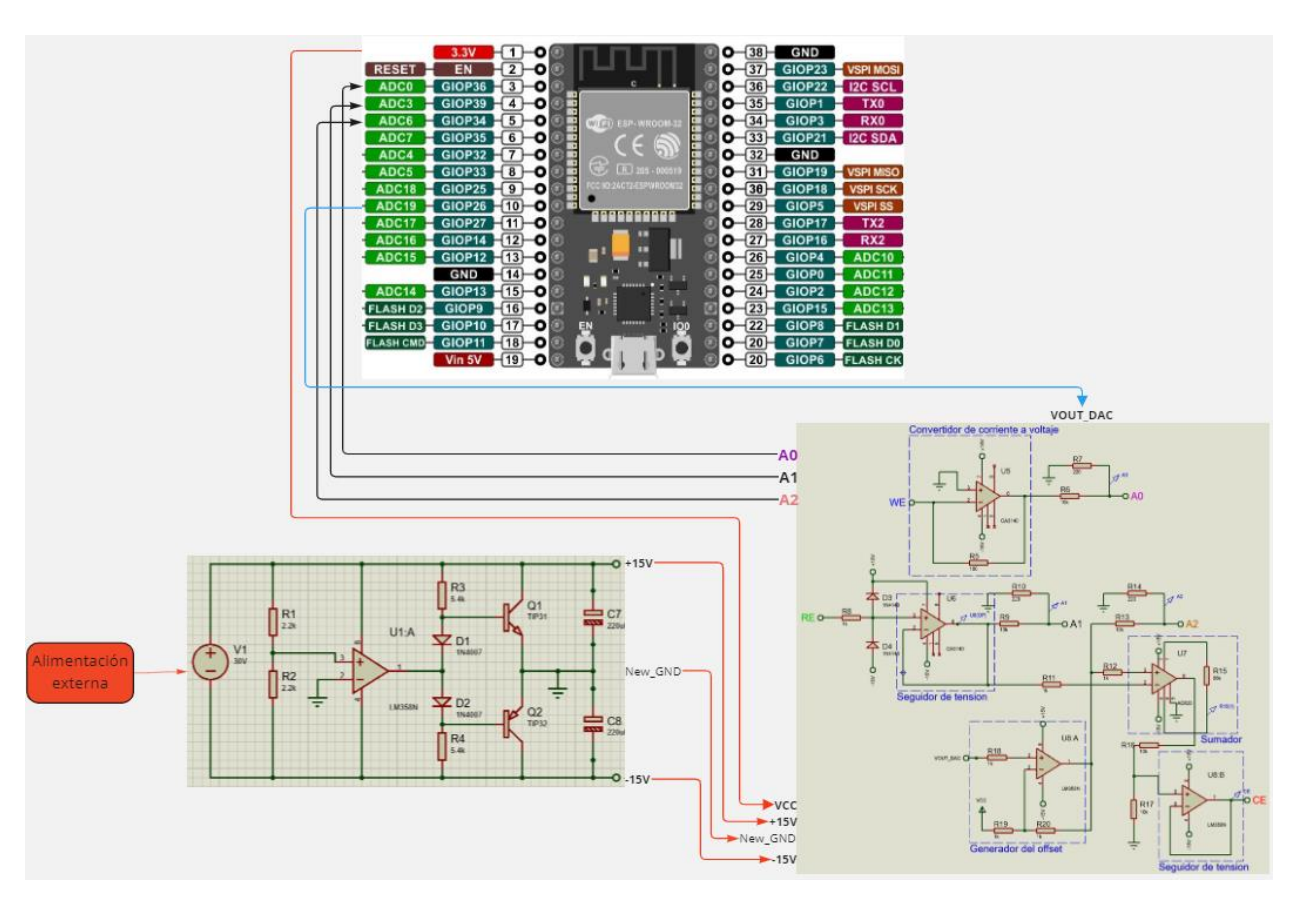

#### **Diseño del circuito**

**Figura 3.2 Diagrama esquemático**

<span id="page-43-2"></span>En la [Figura](#page-43-2) 3.2 se presenta el diagrama esquemático del prototipo de potenciostato, en el cual se puede apreciar cómo se conectan las distintas partes del mismo.

Para el diseño de la PCB se utilizó Altium Designer, se aplicaron las normativas IPC, teniendo en cuenta una distancia mínima de separación de 80mm debido a que el circuito trabaja en un rango de 30V, además el ancho de las pistas se lo hizo de 0.7mm debido a que máximo pasa 37mA por el electrodo de trabajo y el grosor escogido es a modo de protección.

Se puede apreciar en la [Figura 3.3](#page-44-1) el diseño a doble cara de la placa de circuito impreso, donde podemos ver la ubicación tanto del ESP32 como de todos los componentes del circuito.

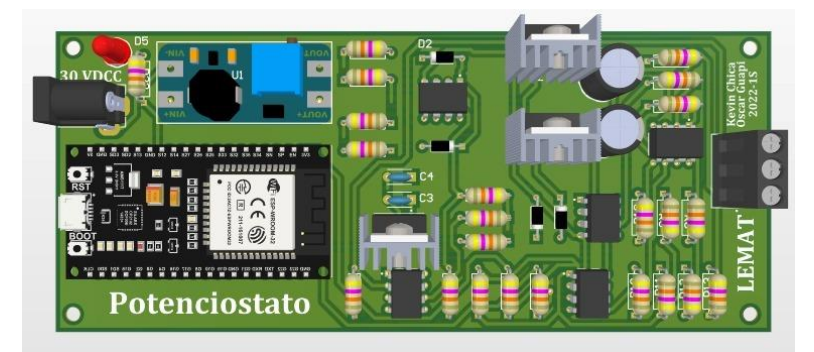

**Figura 3.3 Placa PCB**

#### <span id="page-44-1"></span><span id="page-44-0"></span>**3.3 Aplicación web**

La aplicación web desarrollada para visualizar los datos recolectados por el prototipo tiene pocas ventanas para tener una interfaz intuitiva y fácil de usar. Inicialmente, el usuario verá el inicio de sesión como podemos apreciar en la [Figura 3.4,](#page-44-2) así se logra controlar las personas que tienen acceso a la información.

<span id="page-44-2"></span>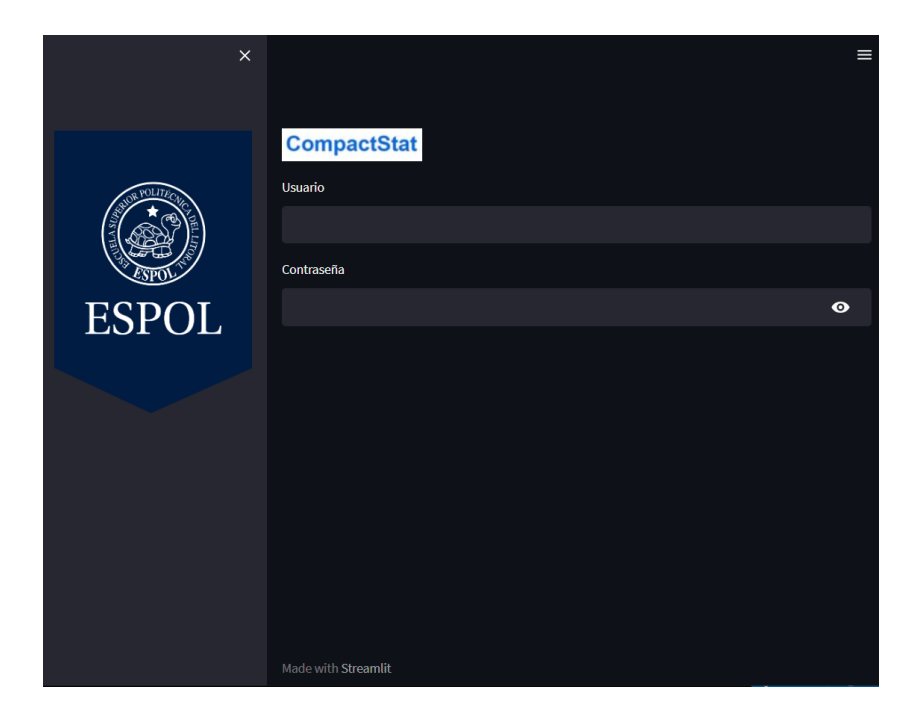

**Figura 3.4 Inicio de sesión**

Después de iniciada la sesión se muestra la ventana principal como podemos ver en la [Figura 3.5.](#page-45-0) En la cual se puede establecer tanto valores del rango en la prueba electroquímica (barra de la izquierda desplegable), como el mostrar valores recolectados de pruebas anteriores mostrando la fecha y hora en que se las iniciaron.

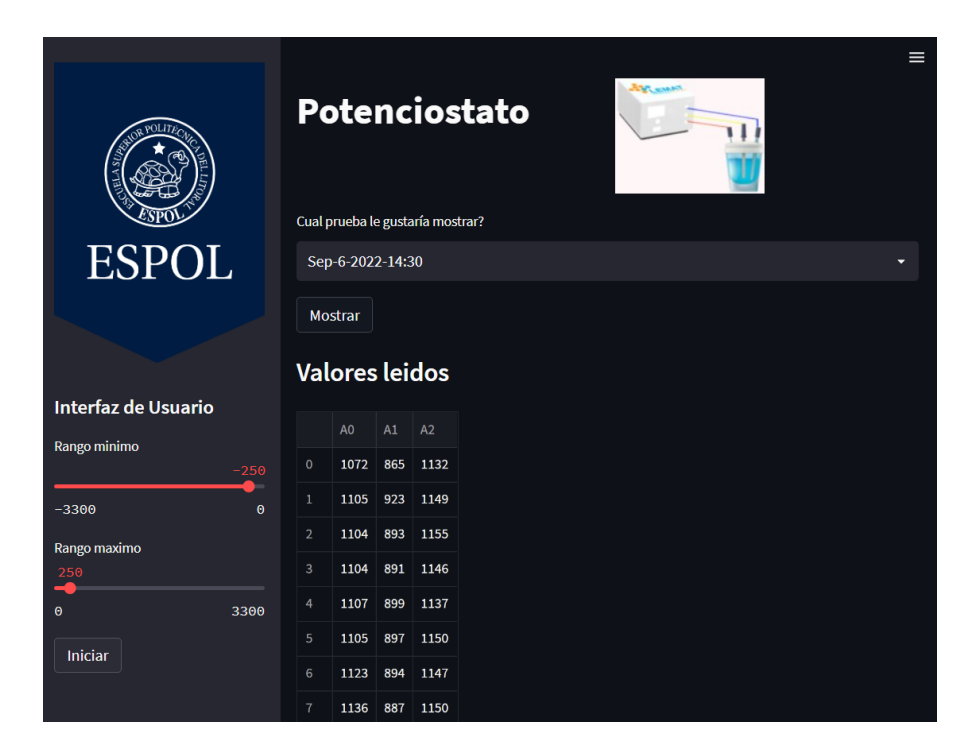

**Figura 3.5 Ventana principal**

<span id="page-45-0"></span>Los valores que muestra la aplicación web están en el mismo orden en el cual se recolectaron, además, seguida de los valores presentados se tiene un botón de descargar para poder extraer los datos recolectados en el caso de así necesitarlo. La aplicación web puede ser accedida desde cualquier navegador, sin importar si se accede desde una computadora o desde celular, ya que esta se ajusta a las dimensiones del dispositivo desde el cual se accede como se puede apreciar en la [Figura](#page-46-1) 3.6.

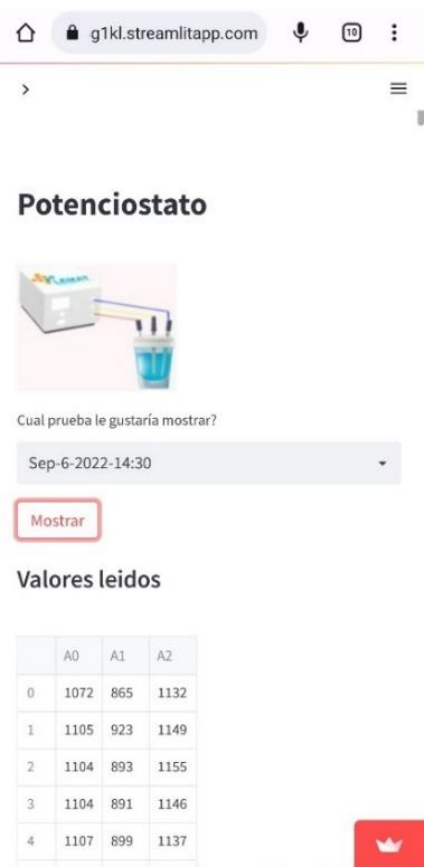

#### **Figura 3.6 Ingreso a la aplicación web desde un celular**

<span id="page-46-1"></span>El repositorio del proyecto es el siguiente: [https://github.com/oguapi/Potenciostato-](https://github.com/oguapi/Potenciostato-Streamlit/tree/Stream)[Streamlit/tree/Stream.](https://github.com/oguapi/Potenciostato-Streamlit/tree/Stream)

#### <span id="page-46-0"></span>**3.4 Análisis de corrosión**

Se alcanzó un potencial de corrosión de -0.64V y una corriente de corrosión de 0.547mA/cm².

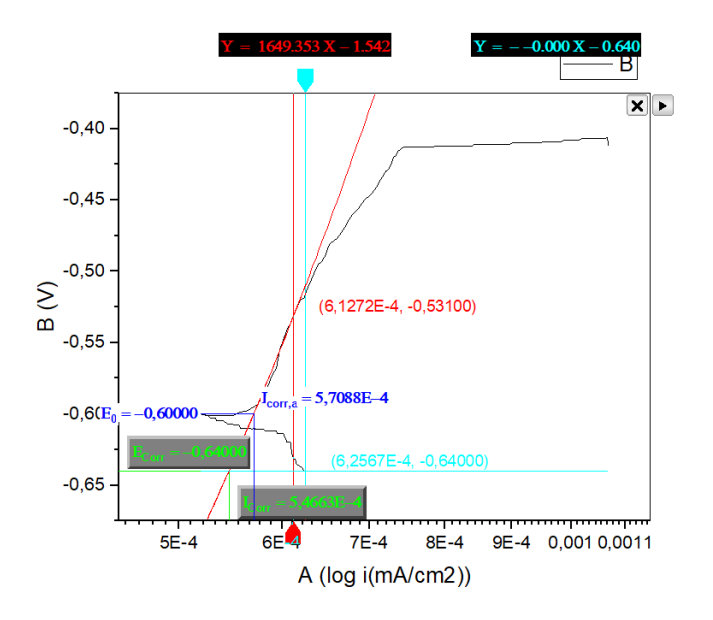

**Figura 3.7 Curva generada con los datos recolectados**

#### <span id="page-47-1"></span><span id="page-47-0"></span>**3.5 Análisis de costos**

En la se detallan los costos involucrados para la elaboración del prototipo de potenciostato, en el cual se considera tanto los componentes electrónicos utilizados, fabricación de la PCB y fabricación de la carcasa de protección; así como también el costo de la mano de obra involucrada para la unión de todos los elementos.

Como se puede apreciar, el mayor costo seria la impresión de la PCB, en la cual el valor depende de varios factores principalmente del tamaño del mismo, de ahí la importancia de acomodar los distintos componentes electrónicos que conforman al prototipo en el menor espacio posible.

<span id="page-47-2"></span>

| Productos                | Costo |
|--------------------------|-------|
| Impresión de PCB         | \$50  |
| Componentes electrónicos | \$22  |
| Impresión de case        | \$20  |
| Mano de obra             | \$30  |
| Total                    | \$122 |

**Tabla 3.1 Costos para la elaboración del prototipo**

# **CAPÍTULO 4**

## <span id="page-48-1"></span><span id="page-48-0"></span>**4. CONCLUSIONES Y RECOMENDACIONES**

#### <span id="page-48-2"></span>**4.1 Conclusiones**

Se pudo diseñar un prototipo de potenciostato, que permite la recolección de datos en una prueba electroquímica, en la cual se implementan electrodos comerciales, usando distintos componentes electrónicos y de software, y teniendo un costo final de \$122 el cual cumple con las expectativas del cliente.

Mediante la implementación de amplificadores operacionales en distintas configuraciones se pudo elaborar un circuito electrónico de control y adquisición, a través del cual es posible hacer uso de electrodos comerciales en los cuales se quería establecer o conocer información de voltaje o corriente que tenían los mismos. Además, con esto se logró evitar perturbaciones en el circuito electrónico por parte de la celda electroquímica dada la alta impedancia de los amplificadores operacionales.

Se logro el diseño e implementación de una aplicación web que sirve como interfaz de usuario para el prototipo, en el cual se puede establecer ciertos rangos de interés, observar los datos tanto de voltaje como corriente en la celda electroquímica que han sido recolectados y seleccionar la prueba del cual quiere mostrar los datos.

Se comprobó teóricamente que el prototipo cuenta con suficiente almacenamiento interno para evitar perder información de las pruebas realizadas, ya que en promedio los datos recolectados de una prueba pesan 200kB, permitiendo realizar y almacenar internamente datos de aproximadamente 40 pruebas.

Se realizaron pruebas cuyos datos pueden ser visualizados desde la aplicación web con lo cual se comprobó que la arquitectura de interacción de las distintas partes definida es capaz de dar a conocer las mediciones realizadas. Esto se logra sin la necesidad de estar próximo al prototipo.

En base a la muestra analizada, se concluye que el prototipo arroja resultados fiables, muy cercanos al del acero al carbono [15].

#### <span id="page-49-0"></span>**4.2 Recomendaciones**

Es recomendable, para tener una mayor versatilidad de la interfaz agregar una barra de selección donde se muestre distintos tipos de archivos a descargar como ".csv" o ".txt" para una mayor comodidad del usuario.

Para disminuir el tamaño de la PCB, es recomendable realizar un diseño con componentes superficiales.

Para quienes deseen realizar mejoras en la funcionalidad, puede modificar el código fuente para que el potenciostato no trabaje solo con un potencial lineal, sino que también pueda trabajar con un voltaje constante o cíclico, y dar la posibilidad de realizar otros análisis de corrosión.

Si se desea obtener una mejor resolución en cuanto a resultados se puede optar por implementarle al circuito DAC y ADC externos, que ofrezcan la ventaja de una mayor resolución de bits.

# **BIBLIOGRAFÍA**

- <span id="page-50-0"></span>[1] «Centro Tecnológico CTC,» 20 abril 2020. [En línea]. Available: https://centrotecnologicoctc.com/2020/04/24/ctc-corrosion-dia-mundial/. [Último acceso: 20 junio 2022].
- [2] G. J., P. B, A. J., P. A., A. Picon, J. J., R. A., E. G., S. G., C. L. y S. M., «DISEÑO y CONSTRUCCIÓN DE UN PROTOTIPO DE POTENCIOSTATO GALVANOSTATO PARA EL LABORATORIO DE CORROSIÓN DE LA ESCUELA DE INGENIERÍA METALúRGICA,» *Revista UIS Ingenierias,* p. 29'40, 2004.
- [3] «Amazon,» [En línea]. Available: https://www.amazon.com/-/es/NATIONAL-INSTRUMENTS-multifunci%C3%B3n-costo-DAQ-779026-01/dp/B07SZQNYFM. [Último acceso: 21 junio 2022].
- [4] W. Aperador Chaparro, G. Roa Rodriguez y E. Delgado Tobon, «Diseño de sistema de monitoreo remoto para evaluación de la corrosión en estructuras de concreto reforzado sometidas a ion cloruro,» *Ingeniería, Investigación y Tecnología,* vol. 16, nº 4, pp. 565-572, 2015.
- [5] J. Muñoz y J. Serna, Implementacion de un sistema de mantenimiento preventivo para el taller industrial Mesuri, Medellin, Colombia, 2012.
- [6] «Made in China,» [En línea]. Available: https://www.made-in-china.com/productssearch/hot-china-products/Potentiostat\_Price.html. [Último acceso: 20 junio 2022].
- [7] M. Alfaro y I. Alfaro, «Construcción de un potenciostato de bajo costo para estudios de inhibición de corrosión de acero: determinación del potencial de corrosión y mediciones cronoamperométricas,» *Educacion Quimica,* vol. 28, nº 4, pp. 269-274, 2017.
- [8] R. Cuadrado, M. Del Valle y Y. Aramendiz, Diseño y construcción de un equipo trazador de curvas potenciostaticas y potenciodinámicas para pruebas de laboratorio que determinen el comportamiento de materiales en medios corrosivos, Cartagena de Indias: Corporación Universitaria Tecnológica de Bolívar, 2003.
- [9] P. Monzon Bello, Determinación de la velocidad de corrosión en armaduras mediante técnicas cuantitativas de análisis electroquímico, Valencia: Universidad Politecnica de Valencia, 2012.
- [10] T. Dobbelaere, P. Vereecken y C. Detavernier, «A USB-controlled potentiostat/galvanostat for thin-film battery characterization,» *HardwareX,* vol. 2, pp. 34-49, 2017.
- [11] G. Meloni, «Building a microcontroller based potentiostat: A inexpensive and versatile platform for teaching electrochemistry and instrumentation,» *Journal of Chemical Education,* vol. 93, pp. 1320-1322, 2016.
- [12] J. H. Laime Escalante, El amplificador operacional, Universidad Nacional de Educacion Enrique Guzman y Valle, 2018.
- [13] P. Morcelle del Valle, Amplificadores Operacionales, 2018.
- [14] Streamlit Inc., «Streamlit,» 2022. [En línea]. Available: https://streamlit.io/. [Último acceso: 21 8 2022].
- [15] H. R. Jassim HH, Evaluation of the, 2017.
- [16] ESPRESSIF, «ESP32 Series,» [En línea]. Available: https://espressif.com/sites/default/files/documentation/esp32\_datasheet\_en.pdf. [Último acceso: 29 Julio 2022].

# <span id="page-52-0"></span>**APÉNDICES**

## **APÉNDICE A**

## **Repositorio generado**

<span id="page-52-1"></span>

| □ oguapi / Potenciostato-Streamlit Public                 |                                              | $\Diamond$ Pin        | $\odot$ Unwatch 1 $\sim$                 | $\frac{100}{6}$ Fork $\frac{100}{6}$<br>☆ Star 0    |   |
|-----------------------------------------------------------|----------------------------------------------|-----------------------|------------------------------------------|-----------------------------------------------------|---|
| <> Code<br>$\odot$ Issues                                 | <sup>រ</sup> ៉េ Pull requests<br>(b) Actions | $\mathbb{H}$ Projects | $\square$ Wiki<br><b>1</b> Security      | @ Settings<br>$\sim$ Insights                       |   |
| $\mathbb{P}$ Stream $\sim$                                |                                              | Go to file            | Add file -<br>Code $\sim$                | About                                               | ශ |
| This branch is 12 commits ahead, 2 commits behind master. |                                              |                       | $\mathbf{1}$ Contribute $\mathbf{\cdot}$ | No description, website, or topics<br>provided.     |   |
| J<br>oquapi Validacion de usuario y contrasena []         |                                              |                       | 2 days ago $\bigcirc$ 16                 | ☆ 0 stars<br>$\odot$ 1 watching<br>೪<br>0 forks     |   |
| .github/workflows                                         | Iniciando workflow                           |                       | 14 days ago                              |                                                     |   |
| .vscode                                                   | first commit                                 |                       | 14 days ago                              | <b>Releases</b>                                     |   |
| _pycache_                                                 | Validacion de usuario y contrasena           |                       | 2 days ago                               | No releases published                               |   |
| image                                                     | Validacion de usuario y contrasena           |                       | 2 days ago                               | Create a new release                                |   |
| .firebaserc                                               | first commit                                 |                       | 14 days ago                              |                                                     |   |
| .gitignore                                                | first commit                                 |                       | 14 days ago                              | <b>Packages</b>                                     |   |
| 404.html                                                  | first commit                                 |                       | 14 days ago                              | No packages published<br>Publish your first package |   |
| Entorno virtual.txt<br>ै                                  | first commit                                 |                       | 14 days ago                              |                                                     |   |
| Procfile                                                  | first commit                                 |                       | 14 days ago                              | Contributors 2                                      |   |
| datos.txt                                                 | Modificacion del aspecto de la pagina        |                       | 4 days ago                               | oquapi Andres Guapi                                 |   |
| firebase.json                                             | first commit                                 |                       | 14 days ago                              | kechica                                             |   |
| ै<br>firebasepy.py                                        | Modificacion del aspecto de la pagina        |                       | 4 days ago                               |                                                     |   |

**Figura 0.1 Repositorio en GitHub.**

<span id="page-52-2"></span>Link:<https://github.com/oguapi/Potenciostato-Streamlit/tree/Stream>

## **APÉNDICE B**

#### <span id="page-53-0"></span>**Instructivo de uso:**

1. Energizar el potenciostato y buscar las redes Wi-Fi.

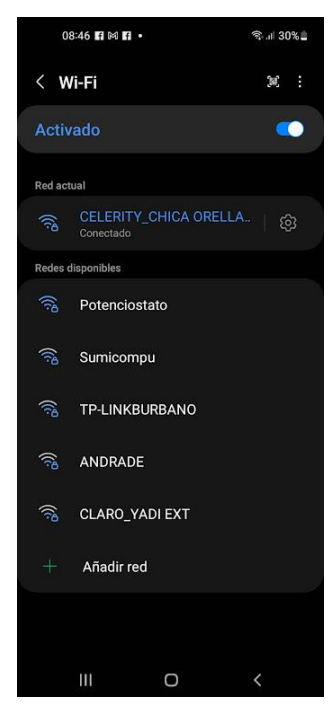

2. Seleccionar la red "Potenciostato" y escribir la contraseña "lemat\_chica\_guapi".

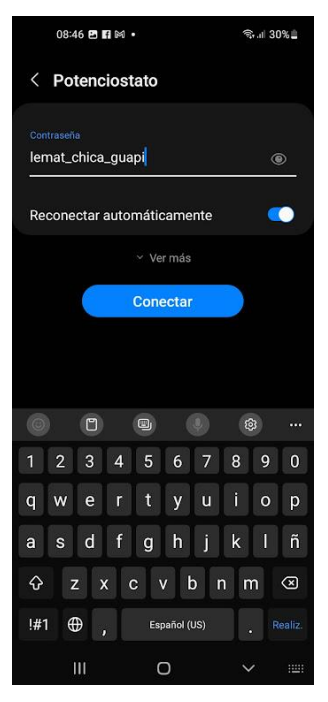

3. En un navegador escribir "192.168.4.1" y seleccionar la opción "Configure WiFi".

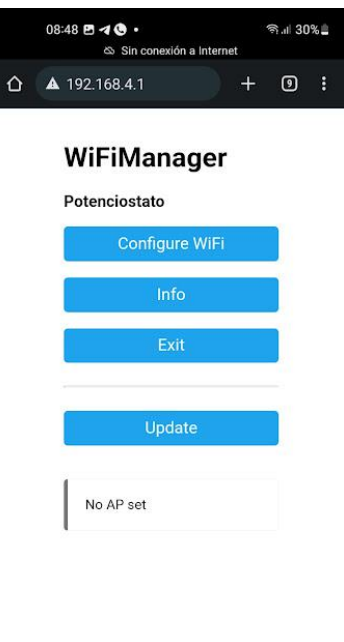

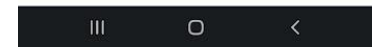

4. Seleccionar la red que desea conectarse y escribir su contraseña.

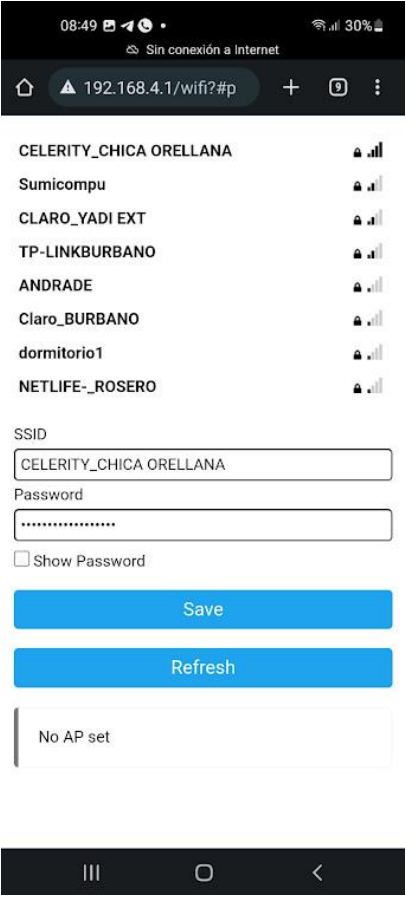

5. ¡Listo! El potenciostato ya puede usarse.

## **APÉNDICE C**

#### <span id="page-55-1"></span><span id="page-55-0"></span>**Planos**

#### **PLANO 1 Base de carcasa**

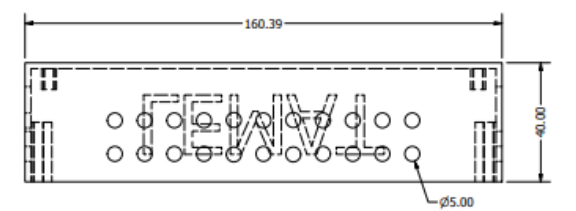

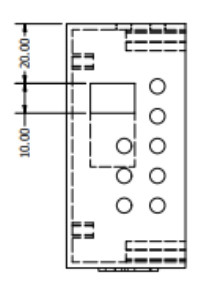

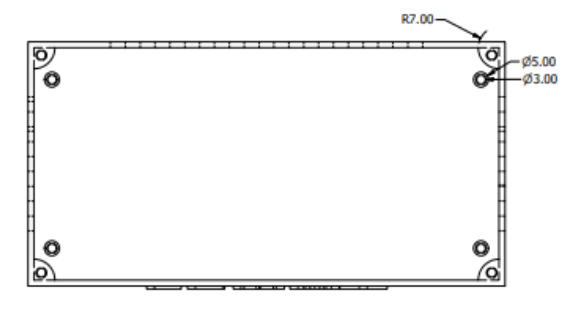

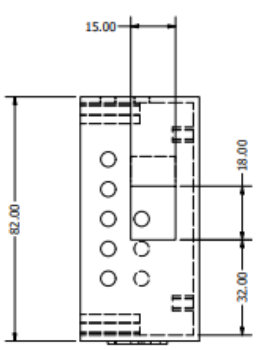

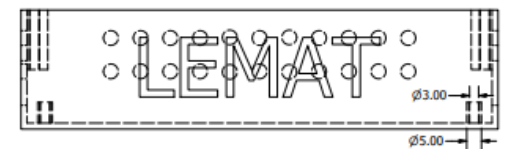

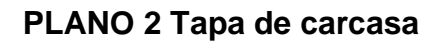

<span id="page-55-2"></span>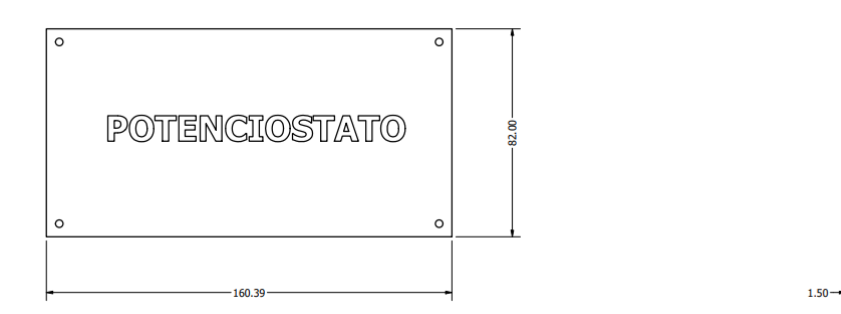